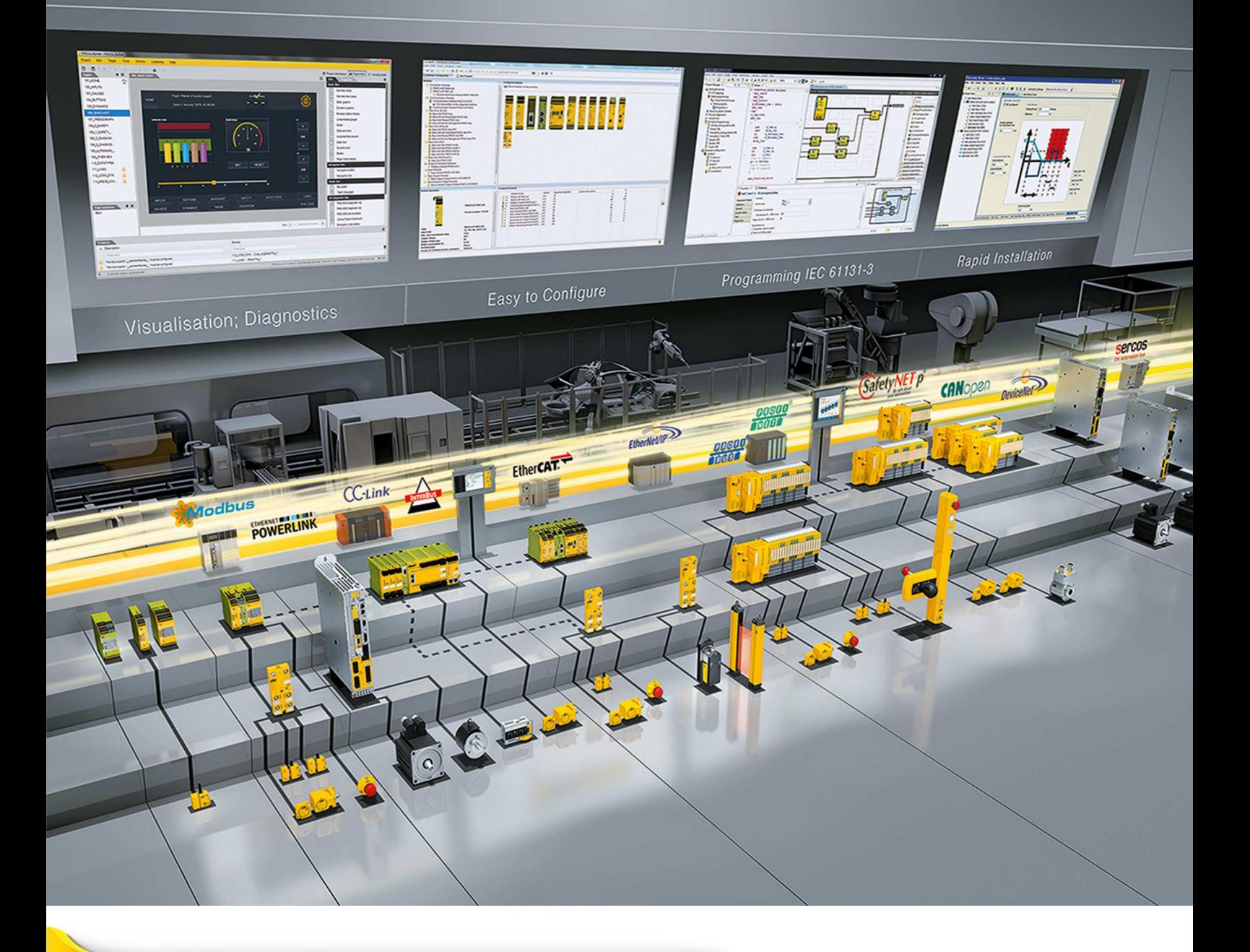

**PSSu E S 4AI U(-T)**

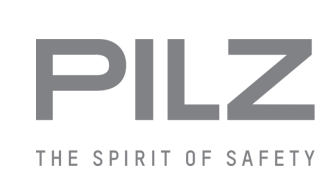

} Dezentrales System PSSuniversal I/O

Dieses Dokument ist das Originaldokument.

Alle Rechte an dieser Dokumentation sind der Pilz GmbH & Co. KG vorbehalten. Kopien für den innerbetrieblichen Bedarf des Benutzers dürfen angefertigt werden. Hinweise und Anregungen zur Verbesserung dieser Dokumentation nehmen wir gerne entgegen.

Für einige Komponenten wurde Quellcode von Fremdherstellern oder Open Source-Software verwendet. Die zugehörigen Lizenzinformationen finden Sie im Internet auf der Pilz Homepage.

Pilz®, PIT®, PMI®, PNOZ®, Primo®, PSEN®, PSS®, PVIS®, SafetyBUS p®, Safety-EYE®, SafetyNET p®, the spirit of safety® sind in einigen Ländern amtlich registrierte und geschützte Marken der Pilz GmbH & Co. KG.

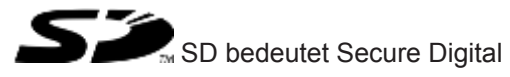

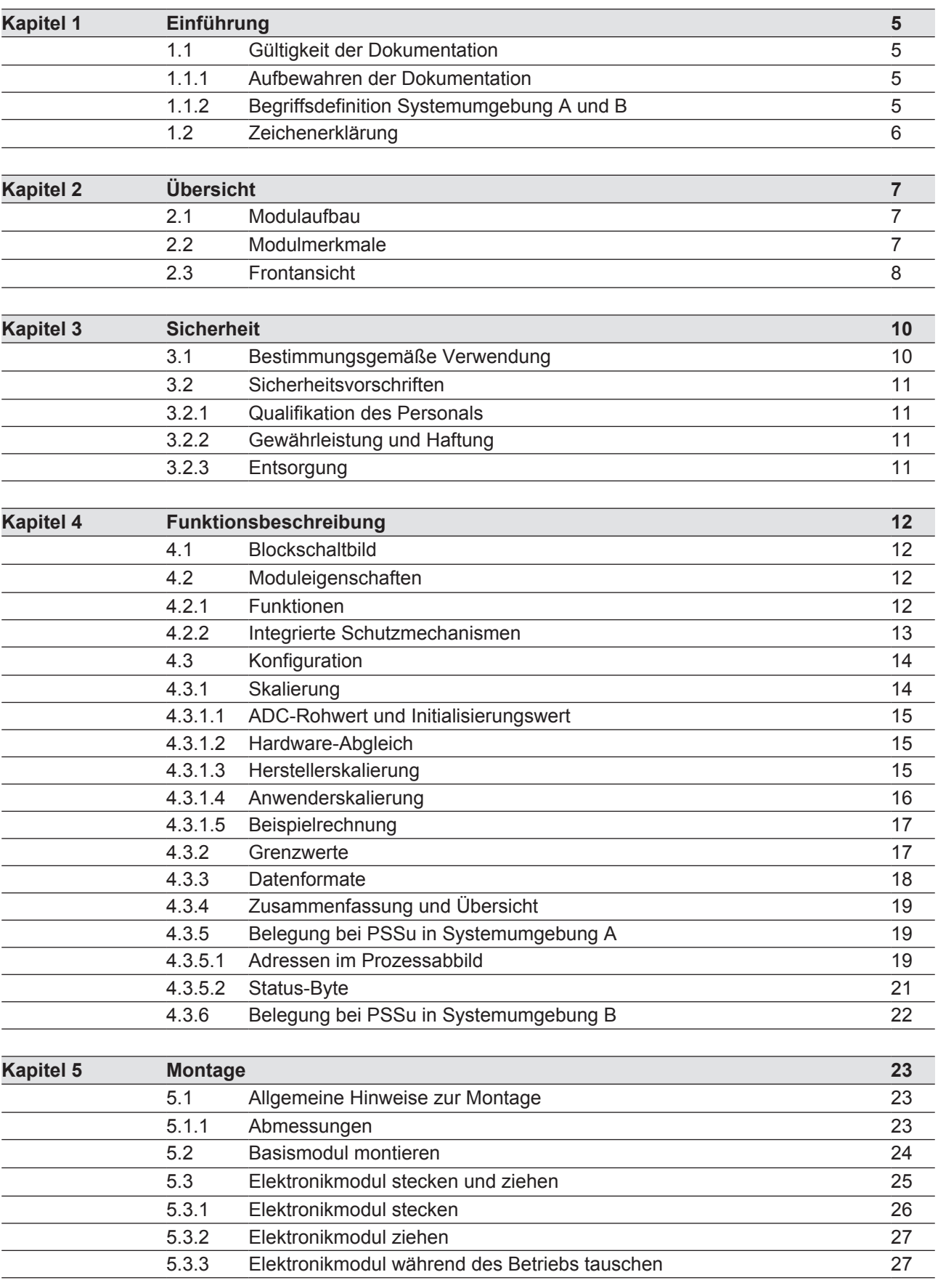

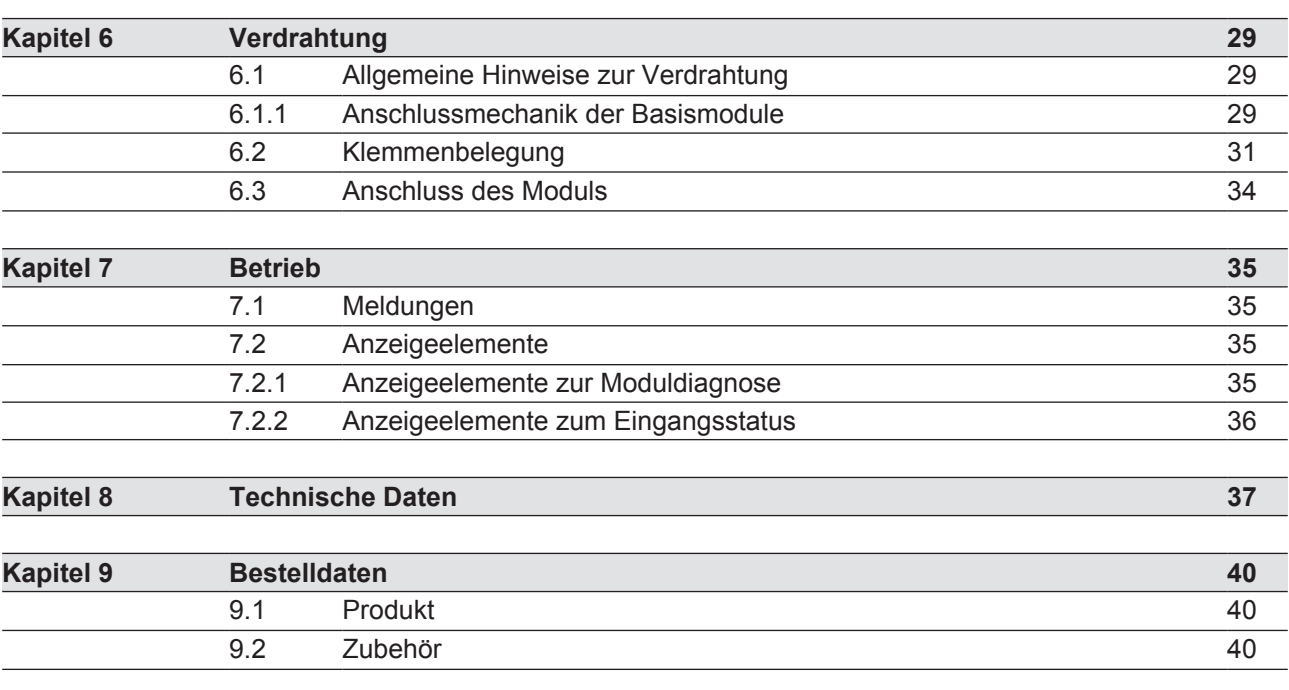

# **1 Einführung**

## **1.1 Gültigkeit der Dokumentation**

Die Dokumentation ist gültig für die Produkttypen PSSu E S 4AI U und PSSu E S 4AI U-T. Sie gilt, bis eine neue Dokumentation erscheint.

Diese Bedienungsanleitung erläutert die Funktionsweise und den Betrieb, beschreibt die Montage und gibt Hinweise zum Anschluss des Produkts.

Elektronikmodul mit analogen Eingängen für Standard-Anwendungen

## **1.1.1 Aufbewahren der Dokumentation**

Diese Dokumentation dient der Instruktion. Bewahren Sie die Dokumentation für die künftige Verwendung auf.

## **1.1.2 Begriffsdefinition Systemumgebung A und B**

Das PSSu-System kann in zwei verschiedenen Systemumgebungen eingesetzt werden. Das Einsatzgebiet des Moduls steht im Kapitel "Bestimmungsgemäße Verwendung" der Bedienungsanleitung.

Es wird unterschieden zwischen

- PSSu in Systemumgebung A
- ▶ PSSu in Systemumgebung B

Die Unterscheidung orientiert sich am Einsatzgebiet des PSSu-Systems.

PSSu in Systemumgebung A darf eingesetzt werden im

- } dezentralen System PSSu I/O
- } **nicht** im Automatisierungssystem PSS 4000

PSSu in Systemumgebung B darf eingesetzt werden im

- } Automatisierungssystem PSS 4000 z. B. mit
	- dezentralem System PSSu I/O mit SafetyNET p
	- Steuerungssystem PSSu PLC
	- Steuerungssystem PSSu multi

## **1.2 Zeichenerklärung**

Besonders wichtige Informationen sind wie folgt gekennzeichnet:

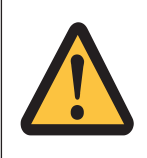

## **GEFAHR!**

Beachten Sie diesen Hinweis unbedingt! Er warnt Sie vor unmittelbar drohenden Gefahren, die schwerste Körperverletzungen und Tod verursachen können, und weist auf entsprechende Vorsichtsmaßnahmen hin.

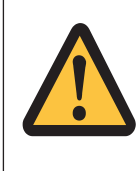

## **WARNUNG!**

Beachten Sie diesen Hinweis unbedingt! Er warnt Sie vor gefährlichen Situationen, die schwerste Körperverletzungen und Tod verursachen können, und weist auf entsprechende Vorsichtsmaßnahmen hin.

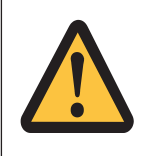

## **ACHTUNG!**

weist auf eine Gefahrenquelle hin, die leichte oder geringfügige Verletzungen sowie Sachschaden zur Folge haben kann, und informiert über entsprechende Vorsichtsmaßnahmen.

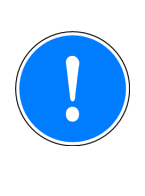

#### **WICHTIG**

beschreibt Situationen, durch die das Produkt oder Geräte in dessen Umgebung beschädigt werden können, und gibt entsprechende Vorsichtsmaßnahmen an. Der Hinweis kennzeichnet außerdem besonders wichtige Textstellen.

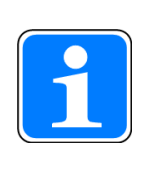

#### **INFO**

liefert Anwendungstipps und informiert über Besonderheiten.

# **2 Übersicht**

## **2.1 Modulaufbau**

Ein Modul besteht aus

- } Elektronikmodul und
- ▶ Basismodul mit
	- Schraubklemmen oder
	- Käfigzugfederklemmen

Die Basismodule sind die Trägereinheiten für die Elektronikmodule und dienen zum Anschluss der Feldverdrahtung. Die Elektronikmodule werden auf die Basismodule gesteckt und bestimmen die Funktion des Moduls.

Die einsetzbaren Basismodule finden Sie im Kapitel "Bestimmungsgemäße Verwendung".

## **2.2 Modulmerkmale**

Das Produkt hat die folgenden Merkmale:

- } 4 analoge Spannungseingänge
- } Spannungsbereich:
	- 0 ... +10 V einpolig, massebezogen (single-ended)
- } Auflösung: 12 Bit
- } LED-Anzeigen für:
	- Betriebszustand pro Eingang
	- Modulfehler
- } für Standard-Anwendungen in Systemumgebung A und B
- } T-Typ:

PSSu E S 4AI U-T: für erhöhte Umweltanforderungen

## **2.3 Frontansicht**

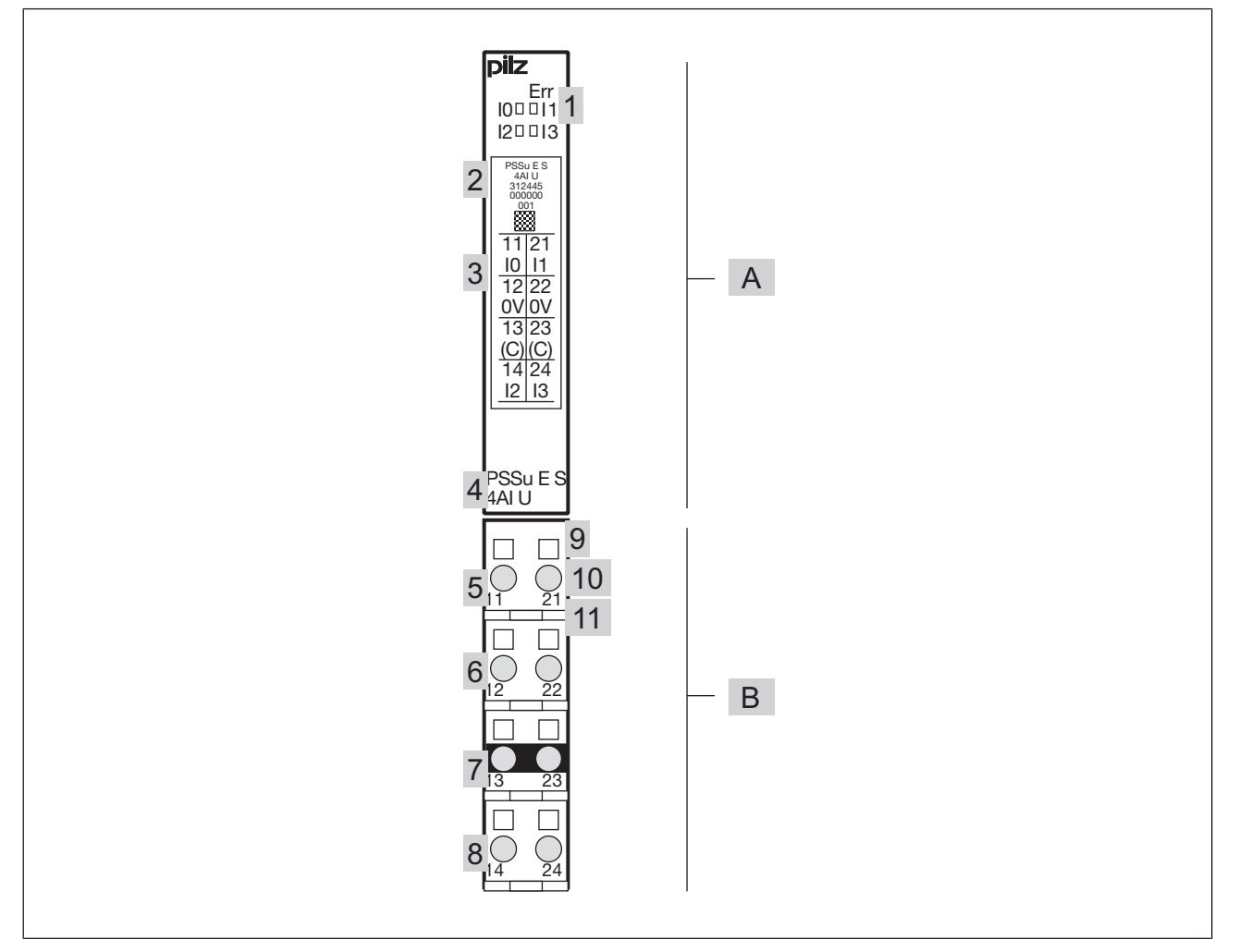

#### **Legende:**

- } A: Elektronikmodul
- **B: Basismodul**
- } 1: LEDs zur
	- Moduldiagnose
	- Statusanzeige
- ▶ 2: Beschriftungsfeld mit:
	- Bezeichnung des Elektronikmoduls
	- Bestellnummer
	- Seriennummer
	- Nummer der Hardware-Version
	- 2D-Code
- } 3: Beschriftungsfeld für die Klemmenbelegung am Basismodul
- ▶ 4: Bezeichnung des Elektronikmoduls
- ▶ 5: Anschlussebene 1
- ▶ 6: Anschlussebene 2
- ▶ 7: Anschlussebene 3
- ▶ 8: Anschlussebene 4
- } 9: rechteckige Montageöffnungen (Anschlussebenen 1, 2, 3 und 4)
	- mit Schraube zum Öffnen/Festdrehen der Schraubklemme bei Basismodulen mit Schraubklemmen
	- mit Mechanismus zur Betätigung der Käfigzugfeder bei Basismodulen mit Käfigzugfederklemmen
- } 10: runde Anschlussöffnungen (Anschlussebenen 1, 2, 3 und 4) zum Anschluss der Signalleitungen
- } 11: Montageschlitz für farbige Markierer zur Kennzeichnung der Anschlussebene (Anschlussebenen 1, 2, 3 und 4)

# **3 Sicherheit**

## **3.1 Bestimmungsgemäße Verwendung**

Das Modul darf für Standard-Anwendungen in Systemumgebung A und B eingesetzt werden.

Das Modul stellt analoge Eingänge zur Verfügung. Es darf als Eingabemodul für Standard-Funktionen eingesetzt werden.

Das Modul PSSu E S 4AI U-T ist für den Einsatz bei erhöhten Umweltanforderungen geeignet (siehe Technische Daten).

Zur bestimmungsgemäßen Verwendung gehört auch die EMV-gerechte elektrische Installation. Beachten Sie bitte hierzu die Hinweise in den "Installationsrichtlinien PSSuniversal". Das Modul ist für den Einsatz in Industrieumgebung bestimmt. Beim Einsatz im Wohnbereich können Funkstörungen entstehen.

Als nicht bestimmungsgemäß gilt insbesondere

- } jegliche bauliche, technische oder elektrische Veränderung des Moduls,
- } ein Einsatz des Moduls außerhalb der Bereiche, die in dieser Bedienungsanleitung beschrieben sind,
- ein von den technischen Daten abweichender Einsatz des Moduls.

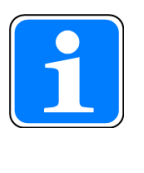

#### **INFO**

Das Modul wird unterstützt von

- } PSSuniversal Configurator und PSSuniversal Assistant ab Version 1.4.0
- } PAS4000 ab Version 1.0.0
	- Wir empfehlen, immer die aktuellste Version zu verwenden (Download unter www.pilz.de).

Das Modul PSSu E S 4AI U darf zusammen mit den folgenden Basismodulen eingesetzt werden:

- PSSu BP 1/8 S
- PSSu BP 1/8 C
- } PSSu BP 1/12 S
- } PSSu BP 1/12 C
- PSSu BP-C 1/8 S
- PSSu BP-C 1/8 C
- } PSSu BP-C 1/12 S
- } PSSu BP-C 1/12 C

Das Modul PSSu E S 4AI U-T darf zusammen mit den folgenden Basismodulen eingesetzt werden:

- } PSSu BP 1/8 S-T
- PSSu BP 1/8 C-T
- } PSSu BP 1/12 S-T
- } PSSu BP 1/12 C-T
- } PSSu BP-C 1/8 S-T
- PSSu BP-C 1/8 C-T
- } PSSu BP-C 1/12 S-T
- } PSSu BP-C 1/12 C-T

## **3.2 Sicherheitsvorschriften**

#### **3.2.1 Qualifikation des Personals**

Aufstellung, Montage, Programmierung, Inbetriebsetzung, Betrieb, Außerbetriebsetzung und Wartung der Produkte dürfen nur von befähigten Personen vorgenommen werden.

Eine befähigte Person ist eine Person, die durch ihre Berufsausbildung, ihre Berufserfahrung und ihre zeitnahe berufliche Tätigkeit über die erforderlichen Fachkenntnisse verfügt, um Geräte, Systeme, Maschinen und Anlagen gemäß den allgemein gültigen Standards und den Richtlinien der Sicherheitstechnik prüfen, beurteilen und handhaben zu können.

Der Betreiber ist außerdem verpflichtet, nur Personen einzusetzen, die

- } mit den grundlegenden Vorschriften zur Arbeitssicherheit und Unfallverhütung vertraut sind,
- } den Abschnitt Sicherheit in dieser Beschreibung gelesen und verstanden haben,
- und mit den für die spezielle Anwendung geltenden Grund- und Fachnormen vertraut sind.

## **3.2.2 Gewährleistung und Haftung**

Gewährleistungs- und Haftungsansprüche gehen verloren, wenn

- } das Produkt nicht bestimmungsgemäß verwendet wurde,
- } die Schäden auf Nichtbeachtung der Bedienungsanleitung zurückzuführen sind,
- das Betreiberpersonal nicht ordnungsgemäß ausgebildet ist,
- } oder Veränderungen irgendeiner Art vorgenommen wurden (z. B. Austauschen von Bauteilen auf den Leiterplatten, Lötarbeiten usw).

## **3.2.3 Entsorgung**

- Beachten Sie bei sicherheitsgerichteten Anwendungen die Gebrauchsdauer  $T_M$  in den sicherheitstechnischen Kennzahlen.
- } Beachten Sie bei der Außerbetriebsetzung die lokalen Gesetze zur Entsorgung von elektronischen Geräten (z. B. Elektro- und Elektronikgerätegesetz).

**4 Funktionsbeschreibung**

## **4.1 Blockschaltbild**

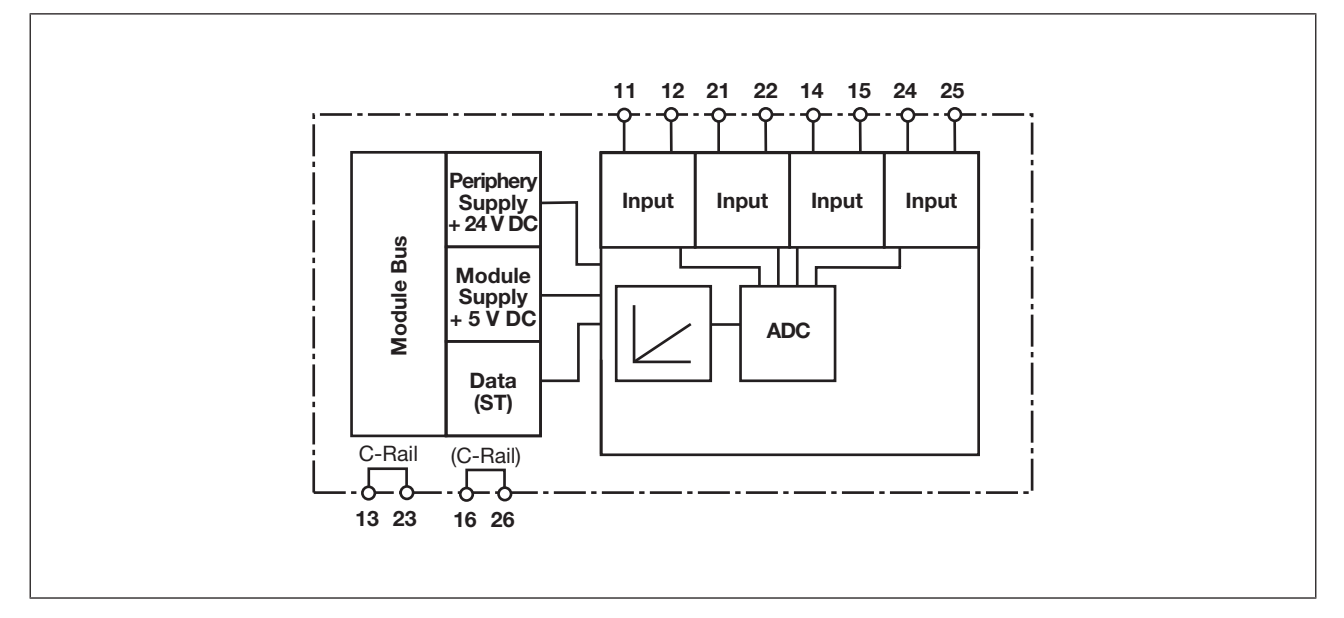

## **4.2 Moduleigenschaften**

## **4.2.1 Funktionen**

Die Module Supply versorgt das Modul mit Spannung.

Die Eingangssignale werden eingelesen, analog vorgefiltert und in Digitalsignale umgewandelt. Die Auflösung beträgt 12 Bit (4095 Schritte) und wird in einen 16 Bit Wert umgewandelt. Sie können die weitere Signalverarbeitung mit der Systemsoftware festlegen (siehe schematische Darstellung der Signalverarbeitung). Die einzelnen Verarbeitungsschritte werden im Abschnitt "Konfiguration" beschrieben.

Die Eingangssignale werden über den ST-Modulbus an das Kopfmodul übermittelt. Optional sendet das Eingabemodul Statusinformationen pro Eingang.

Alle Konfigurationsdaten werden im Kopfmodul gespeichert und dem Eingabemodul bei einem Neustart zugewiesen. Somit bleiben die Konfigurationsdaten auch dann erhalten, wenn das Eingabemodul getauscht wird.

Schematische Darstellung der Signalverarbeitung:

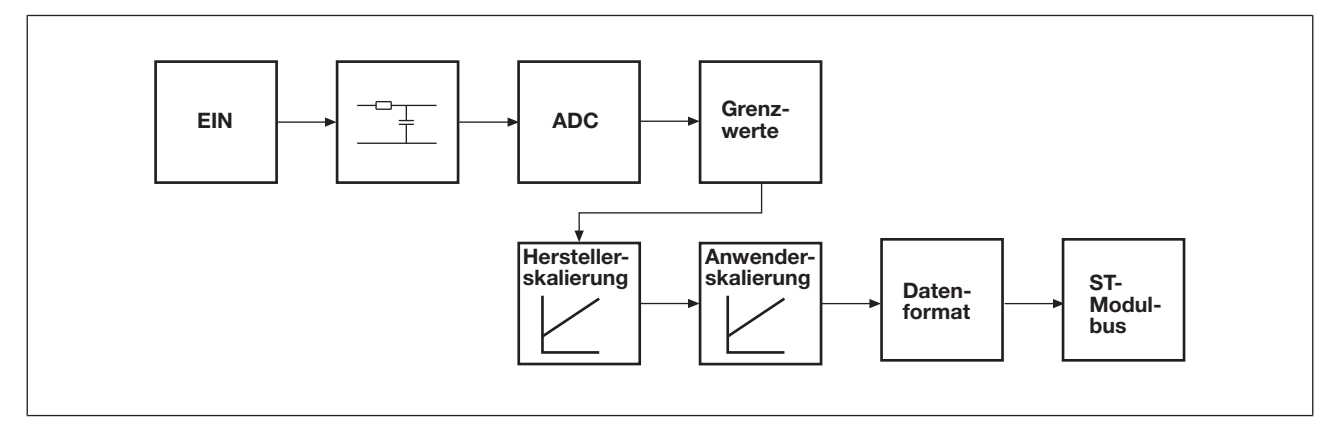

## **4.2.2 Integrierte Schutzmechanismen**

Wenn PSSu E F PS1(-T) oder PSSu E F PS2(-T)(-R) zur Systemversorgung eingesetzt wird, dann wird bei Unterbrechung der Versorgungsspannung die Module Supply für 20 ms gepuffert.

Das Modul erkennt folgende Fehler:

- } Anlauffehler
- } Konfigurationsfehler
- ▶ ST-Kommunikationsfehler
- } Busabschlussfehler

## **4.3 Konfiguration**

Das Modul kann mit der Systemsoftware konfiguriert werden.

## **4.3.1 Skalierung**

Die Skalierung ist ein mehrstufiger Prozess zur Anpassung der Werte aus dem AD-Wandler. Der gerade Pfad im Diagramm gibt die Default-Konfiguration an.

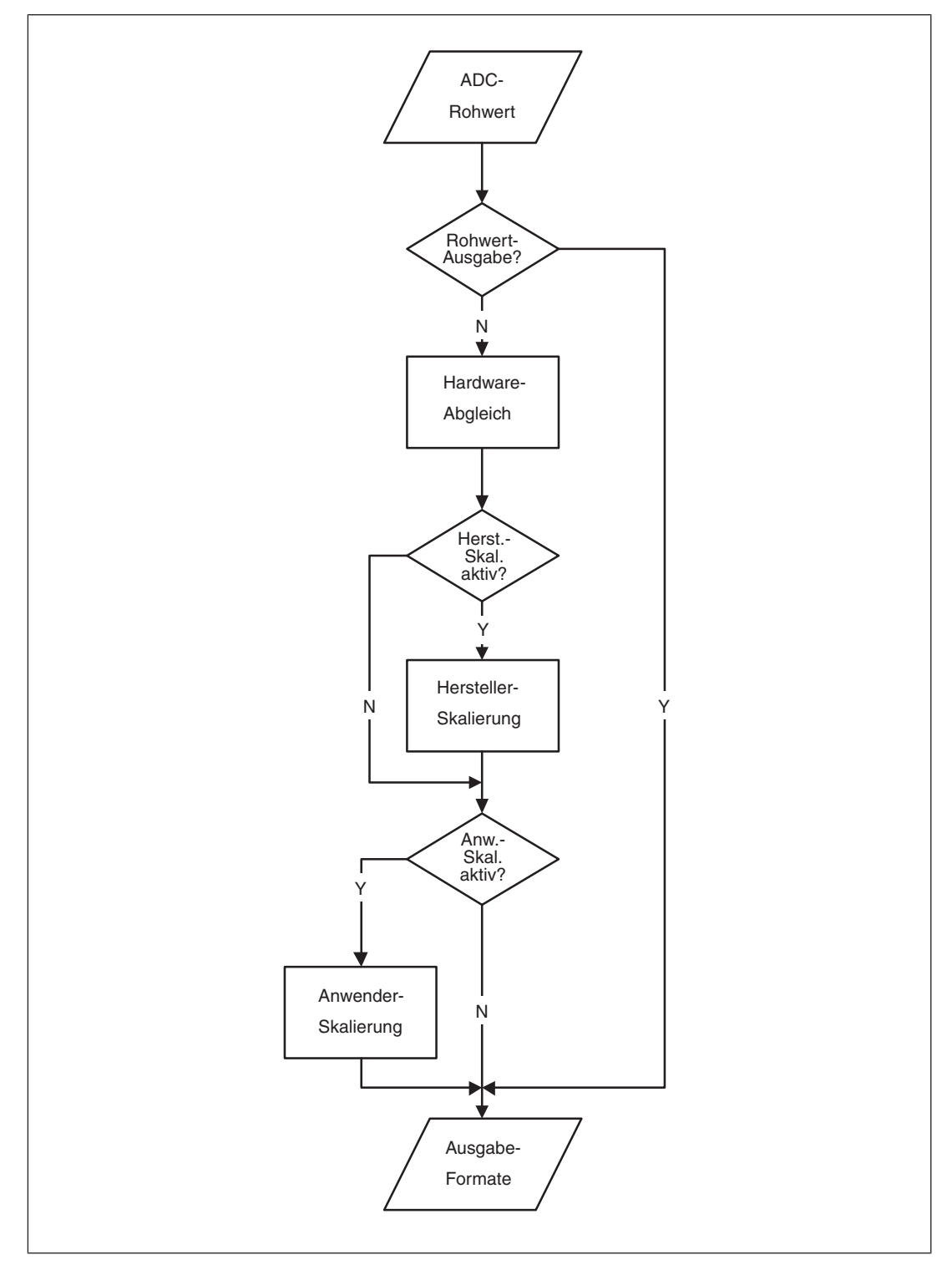

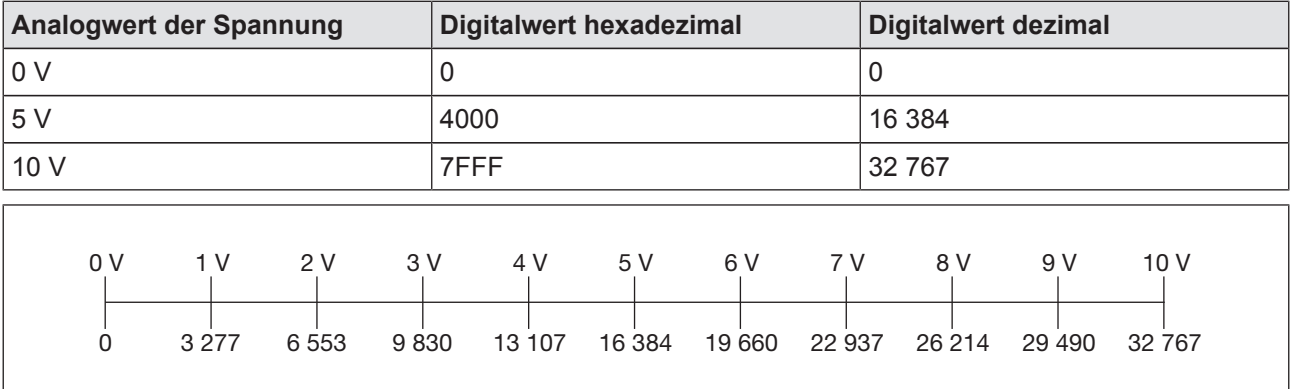

#### **Analogwert und typischer Digitalwert bei Spannungsbereich 0 ... +10 V und Default-Werten:**

#### **4.3.1.1 ADC-Rohwert und Initialisierungswert**

Sie können jeden Kanal so konfigurieren, dass der Rohwert des AD-Wandlers ohne Abgleich und Skalierung direkt ausgegeben wird.

Wenn der AD-Wandler keinen gültigen Wert liefert, nimmt das Modul stattdessen für diesen Kanal den ADC-Initialisierungswert an. Der Default-Wert ist  $4096<sub>D</sub>$  (1000<sub>H</sub>).

#### **4.3.1.2 Hardware-Abgleich**

Jeder Kanal wird werkseitig kalibriert, um Bauteilstreuungen und andere Einflüsse zu korrigieren.

Der Bereich wird dabei so aufgeteilt, dass dem Nullpunkt der Betrag 0 zugewiesen wird und dem Endpunkt der Betrag 4095 $_D$  (OFFF $_H$ ).

#### **4.3.1.3 Herstellerskalierung**

Mit der Herstellerskalierung wird Offset (Nullpunktkompensation) und Gain (Verstärkung) des Digitalsignals bestimmt.

#### **Herstellerskalierung aktiv (Default-Einstellung)**

- Default-Werte der Herstellerskalierung:
	- $-$  Offset (b<sub>1</sub>): 0
	- Gain (a<sub>1</sub>): 8194<sub>D</sub> (2002<sub>H</sub>)

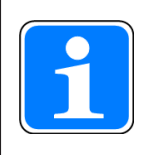

## **INFO**

Die Default-Einstellung für Gain (**a**<sub>1</sub>) bedeutet eine Verstärkung um den Faktor 8.

**Der Digitalwert nach der Herstellerskalierung berechnet sich aus folgender Gleichung:**

- $\rightarrow y = (a_1 / 1024_D \cdot x) + b_1$  oder
- $y = (a_1 / 400_H * x) + b_1$

**PILZ** 

#### **Legende**:

- } **y**: Digitalwert nach Herstellerskalierung
- **x**: Digitalwert vor Herstellerskalierung
- ▶ **a**<sub>1</sub>: Gain
- $\blacktriangleright$  **b**<sub>1</sub>: Offset
- ▶ **a**<sub>1</sub> / 1024<sub>D</sub>: Verstärkungsfaktor

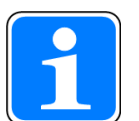

#### **INFO**

Bei gegebenem Verstärkungsfaktor errechnet sich Gain (**a**<sub>1</sub>) wie folgt: Gain (**a**<sub>1</sub>) = Verstärkungsfaktor \* 1024<sub>D</sub> Eine Verstärkung um 5 % ist also: 1,05  $*$  1024<sub>D</sub> = 1075<sub>D</sub>

Rechenbeispiele mit Dezimalwerten:

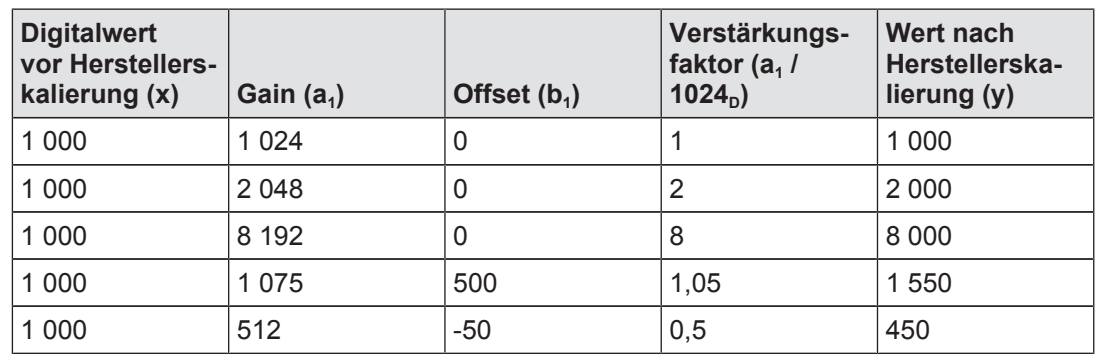

Für die interne Verarbeitung verwendet das Modul immer die Zweierkomplementdarstellung, unabhängig vom konfigurierten Datenformat. Die Werte von 0000 $_H$  bis FFFF $_H$  bilden in der Zweierkomplementdarstellung einen Zahlenkreis. Der Nachfolger von 7FFF<sub>H</sub> (= 32 767<sub>D</sub>) ist 8000<sub>H</sub> und wird als kleinste negative Zahl (= -32 768<sub>D</sub>) interpretiert. 32 767<sub>D</sub> wird nie überschritten, -32 768 $<sub>D</sub>$  wird nie unterschritten.</sub>

#### **4.3.1.4 Anwenderskalierung**

Die Anwenderskalierung ist eine zweite Skalierungsstufe. Sie können diese Skalierung einsetzen, um lokale Einflüsse zu korrigieren. Die Funktion ist die gleiche wie die der Herstellerskalierung, aber mit einem anderen Wert für den Verstärkungsfaktor 1:

- $\rightarrow y = (a_2 / 256_D \cdot x) + b_2$  oder
- $\rightarrow y = (a_2 / 100_H \cdot x) + b_2$

 $a_{2}$  = Verstärkungsfaktor \* 256 $_{D}$ 

Die Anwenderskalierung ist in der Default-Einstellung deaktiviert. Der Default-Wert für Offset ist 0. Der Default-Wert für Gain ist  $256<sub>D</sub>$  (100<sub>H</sub>). Das entspricht dem Verstärkungsfaktor 1.

#### **Legende**:

- } **y**: Digitalwert nach Anwenderskalierung
- **x**: Digitalwert vor Anwenderskalierung
- ▶ **a**<sub>2</sub>: Gain
- $\bullet$  **b**<sub>2</sub>: Offset
- ▶ **a**<sub>2</sub> / 1024<sub>D</sub>: Verstärkungsfaktor

#### **4.3.1.5 Beispielrechnung**

#### Aufgabe:

Wenn am Eingang 10 V anliegen, soll im PAE der Dezimalwert 10 000 stehen. Dazu soll die Anwenderskalierung (Gain a<sub>2</sub>) verwendet werden. Die Herstellerskalierung soll nicht verändert werden. Alle Zahlen sind Dezimalzahlen.

Lösung:

Die Herstellerskalierung  $y = (a_1 / 1024 * x) + b_1$ und die Anwenderskalierung  $y = (a<sub>2</sub> / 256 * x) + b<sub>2</sub>$ wirken hintereinander, so dass gilt: y = (a<sub>2</sub> / 256 \* ((a<sub>1</sub> / 1024 \* x) + b<sub>1</sub>)) + b<sub>2</sub> oder: y = (a<sub>1</sub> \* a<sub>2</sub> \* x / 262144) + (a<sub>2</sub> \* b<sub>1</sub> / 256) + b<sub>2</sub>

Mit Default-Werten für  $a_1$  = 8194,  $b_1$  = 0 und dem Vorgabewert  $b_2$  = 0:

 $y = a_2 / 32 * x$ 

 $a_2 = y * 32 / x$ 

Der Eingangsbereich des Wandlers wird durch den Hardwareabgleich so aufgeteilt, dass dem Endpunkt 10 V der Betrag  $x = 4095$  zugewiesen wird. Mit den Vorgabewerten  $x =$ 4095 und y= 10 000 ergibt sich: Gain  $a_2$  = 78

#### **4.3.2 Grenzwerte**

Das Modul hat pro Kanal eine Bereichsüberwachung und eine Grenzwertüberwachung:

- } Bereichsüberwachung
	- $-$  Oberer Grenzwert: 4095<sub>p</sub>
	- $-$  Unterer Grenzwert: -4095<sub>D</sub>
	- Das Modul vergleicht den oberen und den unteren Grenzwert mit dem Digitalwert nach dem Hardwareabgleich (Werte mit 12 Bit und Vorzeichen) und schreibt das Ergebnis des Vergleichs bei:
		- Systemumgebung A:
		- in das Status-Byte (siehe "Belegung bei PSSu in Systemumgebung A")
		- Systemumgebung B:
		- in das I/O-Datenelement "Overrange" oder "Underrange" (siehe "Belegung bei PSSu in Systemumgebung B").
	- $-$  Die Grenze des Messbereichs entspricht 4095<sub>p</sub>.
- **Grenzwertüberwachung** 
	- Grenzwert 1
	- Grenzwert 2
- Das Modul vergleicht den Grenzwert 1 und den Grenzwert 2 mit dem Digitalwert nach der Skalierung (Werte mit 15 Bit und Vorzeichen) und schreibt das Ergebnis des Vergleichs bei:
	- Systemumgebung A:
	- in das Status-Byte (siehe "Belegung bei PSSu in Systemumgebung A")
	- Systemumgebung B:
	- in das I/O-Datenelement "LimitValue1" oder "LimitValue2" (siehe "Belegung bei PSSu in Systemumgebung B").
- Die Grenze des Messbereichs entspricht 32 767<sub>D</sub> bei Default-Werten für die Skalierung.

Sie können in der Systemsoftware die vorgegebenen Werte ändern.

Umrechnung der analogen Grenzwerte in Dezimalwerte (n) für die Systemsoftware:

 $n = 32768 * U<sub>Grenz</sub> / 10 V$ 

#### **Legende:**

UGrenz: Analogwert am Eingang

#### **Beispiel:**

- } Spannungen am Eingang, die durch die Grenzwerte überwacht werden sollen:
	- Grenzwert 1 soll 8 V sein.
	- Grenzwert 2 soll 5 V sein.
- Eingabe in die Systemsoftware:
	- Grenzwert 1 entspricht 26 214
	- Grenzwert 2 entspricht 16 384

#### **4.3.3 Datenformate**

Die Darstellung des Analogwerts hängt vom Spannungsbereich, von der Skalierung und vom Datenformat ab. Die folgenden Beispiele zeigen den Zusammenhang der Werte bei Default-Skalierung.

Das Modul verwendet das folgende Datenformat:

Zweierkomplement (Default) Die Digitalwerte werden mit 15 Bit und einem Vorzeichenbit (MSB) übertragen. Das MSB ist bei positiven Zahlen immer "0".

#### **Analogwert und typischer Digitalwert bei Darstellung im Zweierkomplement:**

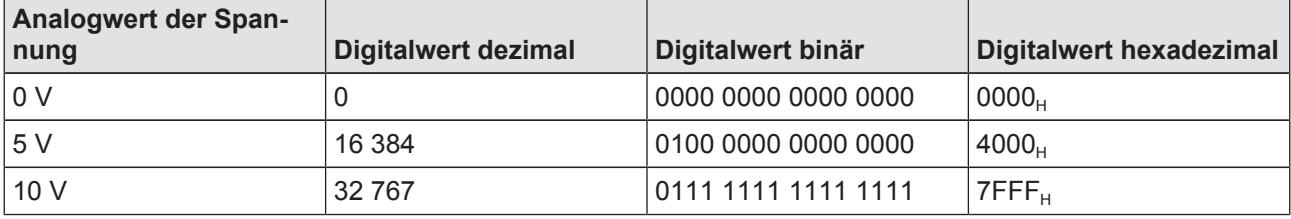

## **4.3.4 Zusammenfassung und Übersicht**

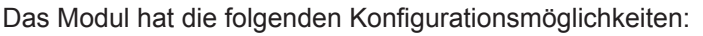

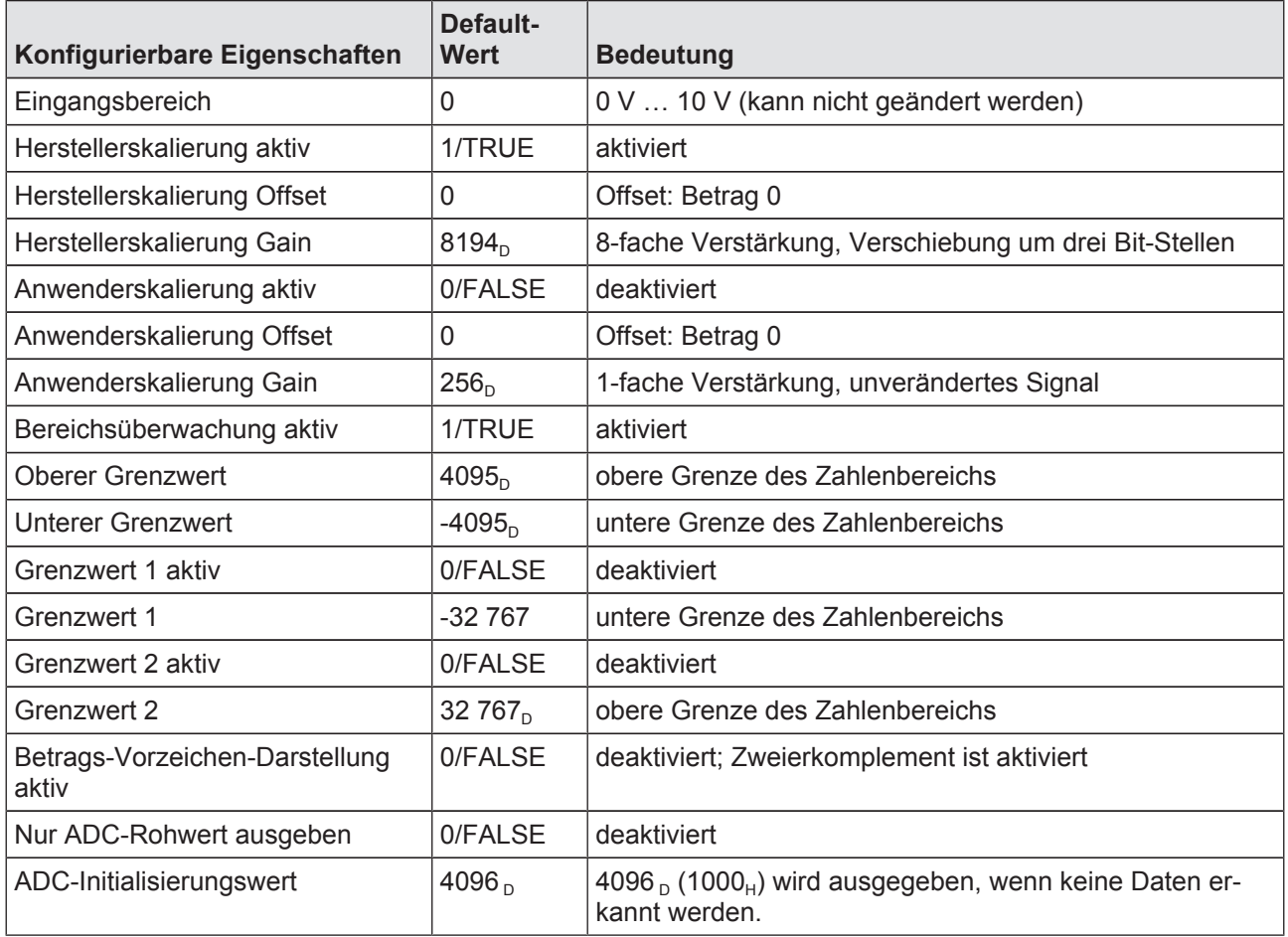

## **4.3.5 Belegung bei PSSu in Systemumgebung A**

#### **4.3.5.1 Adressen im Prozessabbild**

Jeder Eingang belegt 16 aufeinander folgende Bit-Adressen für die Eingangsdaten. Jeder Eingang belegt zusätzlich 8 aufeinander folgende Bit-Adressen für das Status-Byte, wenn dies für diesen Eingang konfiguriert ist. Wenn ausschließlich die Übertragung des Status-Bytes ohne Eingangsdaten konfiguriert ist, belegt jeder Eingang 8 aufeinander folgende Bit-Adressen. Im PAE werden zuerst alle Status-Bytes dargestellt, dann folgen die Eingangsdaten.

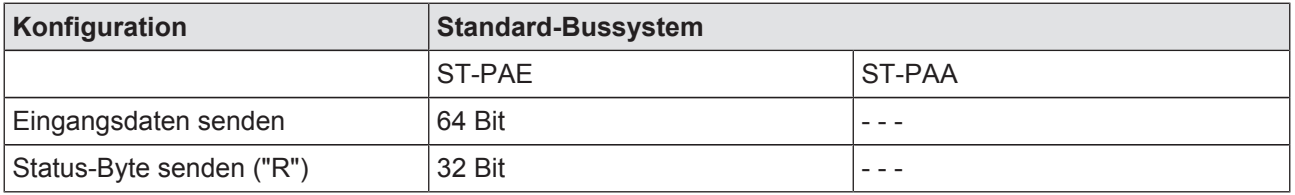

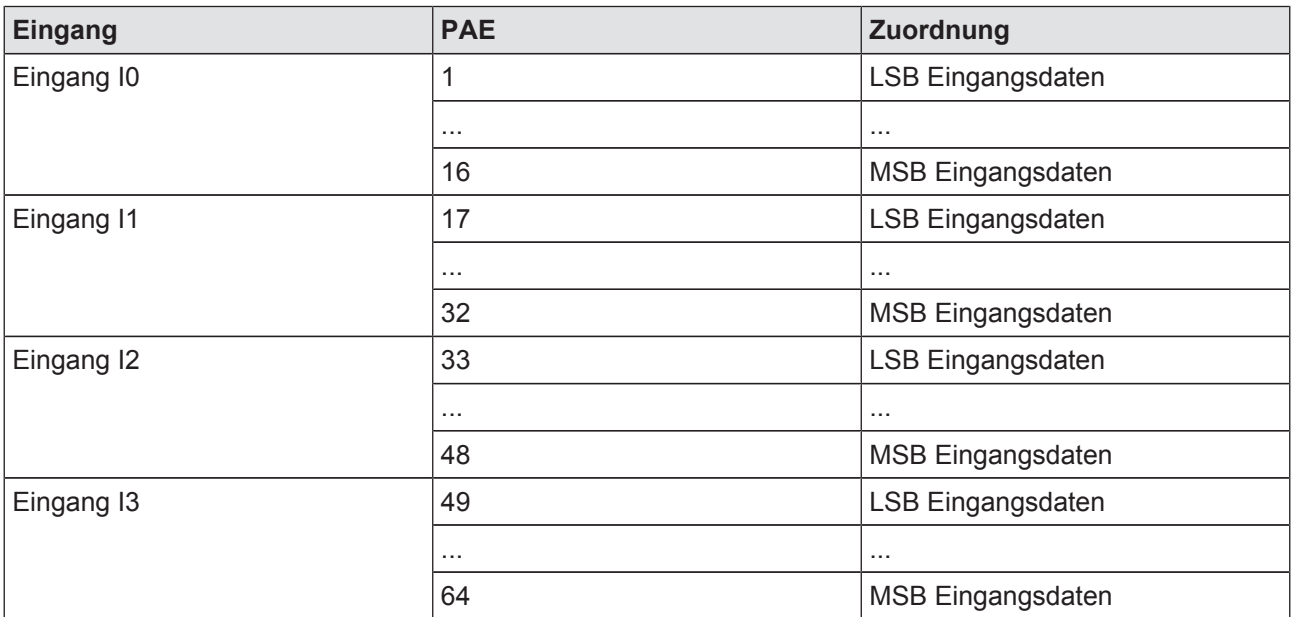

Reihenfolge der Bits im PAE, ohne Status-Byte:

Reihenfolge der Bits im PAE, mit Status-Byte:

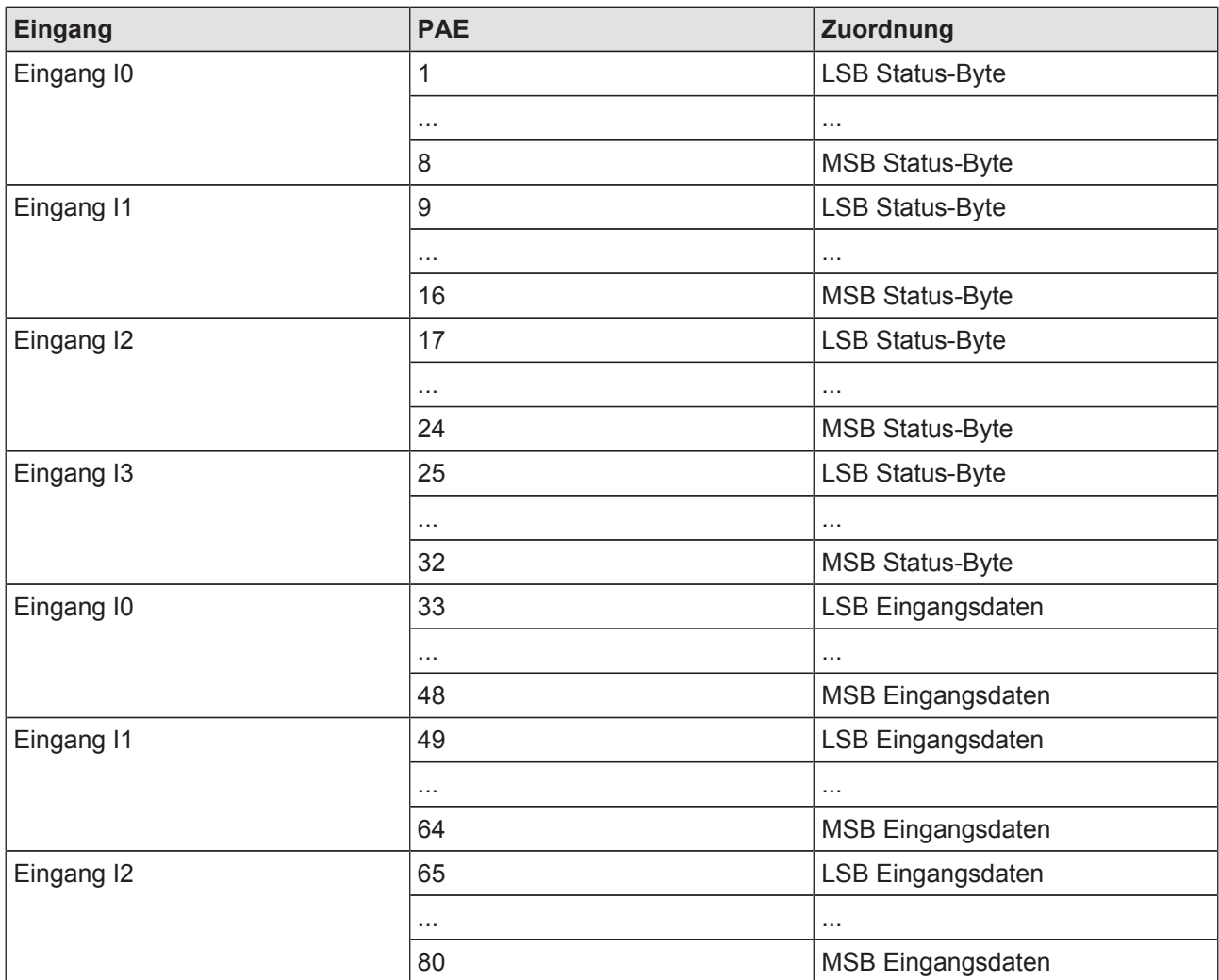

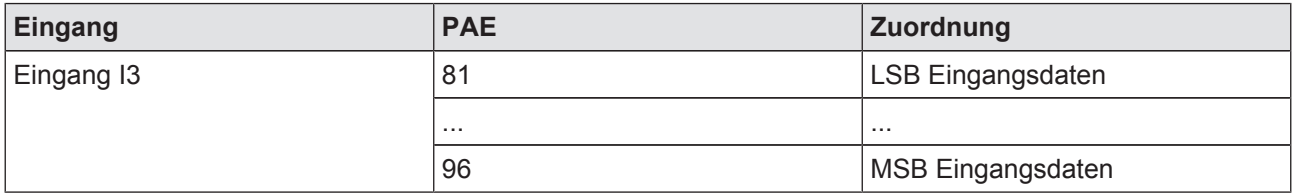

Reihenfolge der Bits im PAE, nur Status-Byte (keine Eingangsdaten):

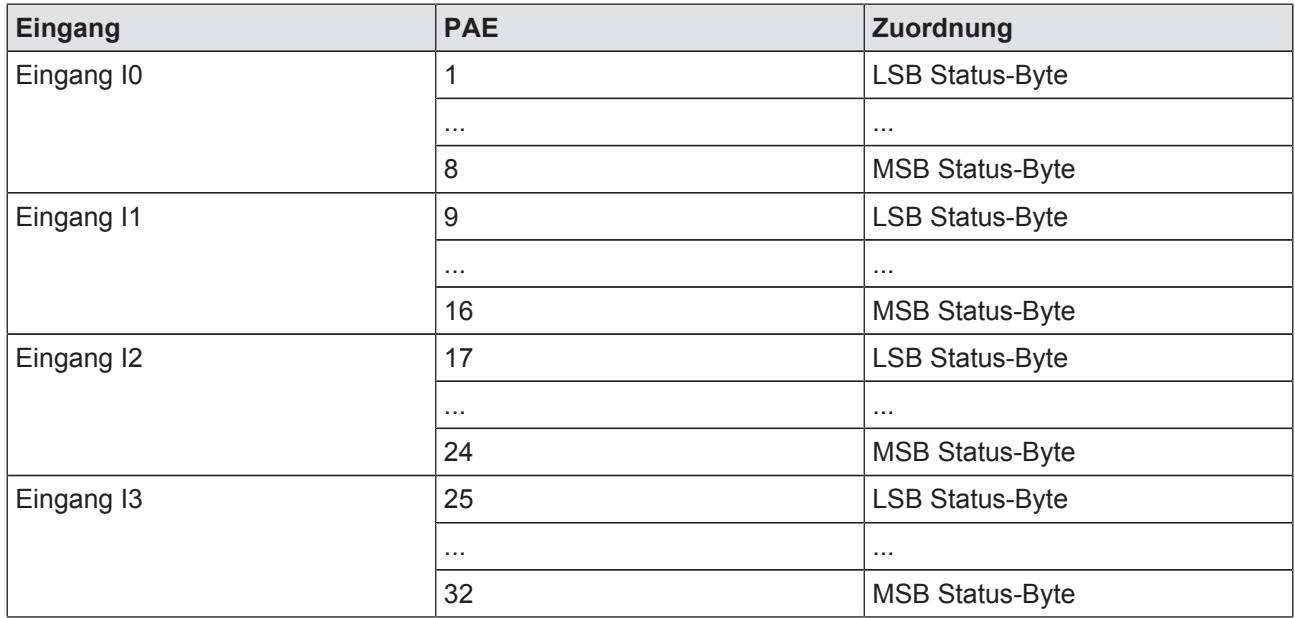

#### **4.3.5.2 Status-Byte**

ST-Module zur analogen Eingabe können dem ST-PAE verschiedene Status-Informationen übergeben (siehe die folgende Tabelle für die übermittelten Status). Die Information wird mit dem Status-Byte des Eingangs übermittelt. Dazu wird für den Eingang ein Lesezugriff (R) konfiguriert.

**Bit-Nummer Inhalt Bedeutung** 0 0 | Eingangswert über dem unteren Grenzwert 1 Unterer Grenzwert unterschritten 1 0 | Eingangswert unter dem oberen Grenzwert 1 Oberer Grenzwert überschritten 2/3 00 Grenzwert 1 nicht aktiv 0 1 Eingangswert größer oder gleich Grenzwert 1 10 **Eingangswert kleiner als Grenzwert 1** 11 reserviert 4 / 5 0 0 Grenzwert 2 nicht aktiv 0 1 Eingangswert größer als Grenzwert 2 1 0 Eingangswert kleiner oder gleich als Grenzwert 2 1 1 reserviert

Aufbau und Inhalt des Status-Bytes:

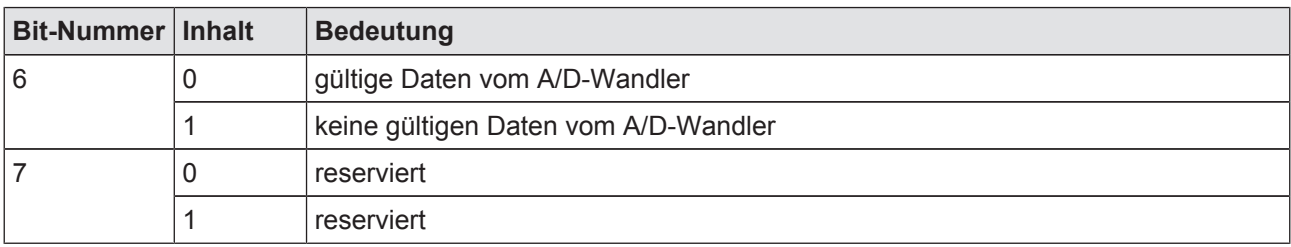

## **4.3.6 Belegung bei PSSu in Systemumgebung B**

Der Zugriff auf die Daten erfolgt über vordefinierte I/O-Datentypen:

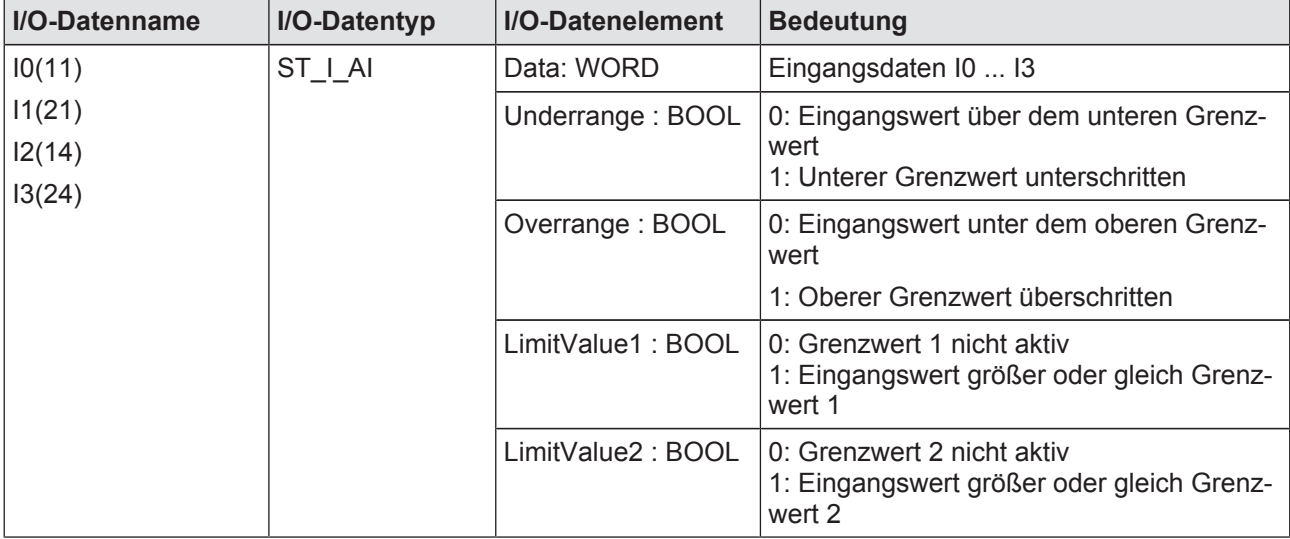

# **5 Montage**

## **5.1 Allgemeine Hinweise zur Montage**

Beachten Sie bitte auch die Installationsrichtlinien PSSuniversal.

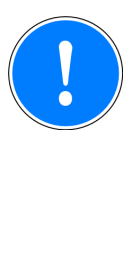

## **WICHTIG**

Beschädigung durch elektrostatische Entladung!

Durch elektrostatische Entladung können Bauteile beschädigt werden. Sorgen Sie für Entladung, bevor Sie das Produkt berühren, z. B. durch Berühren einer geerdeten, leitfähigen Fläche oder durch Tragen eines geerdeten Armbands.

## **5.1.1 Abmessungen**

Bei Basismodulen mit vier Anschlussebenen:

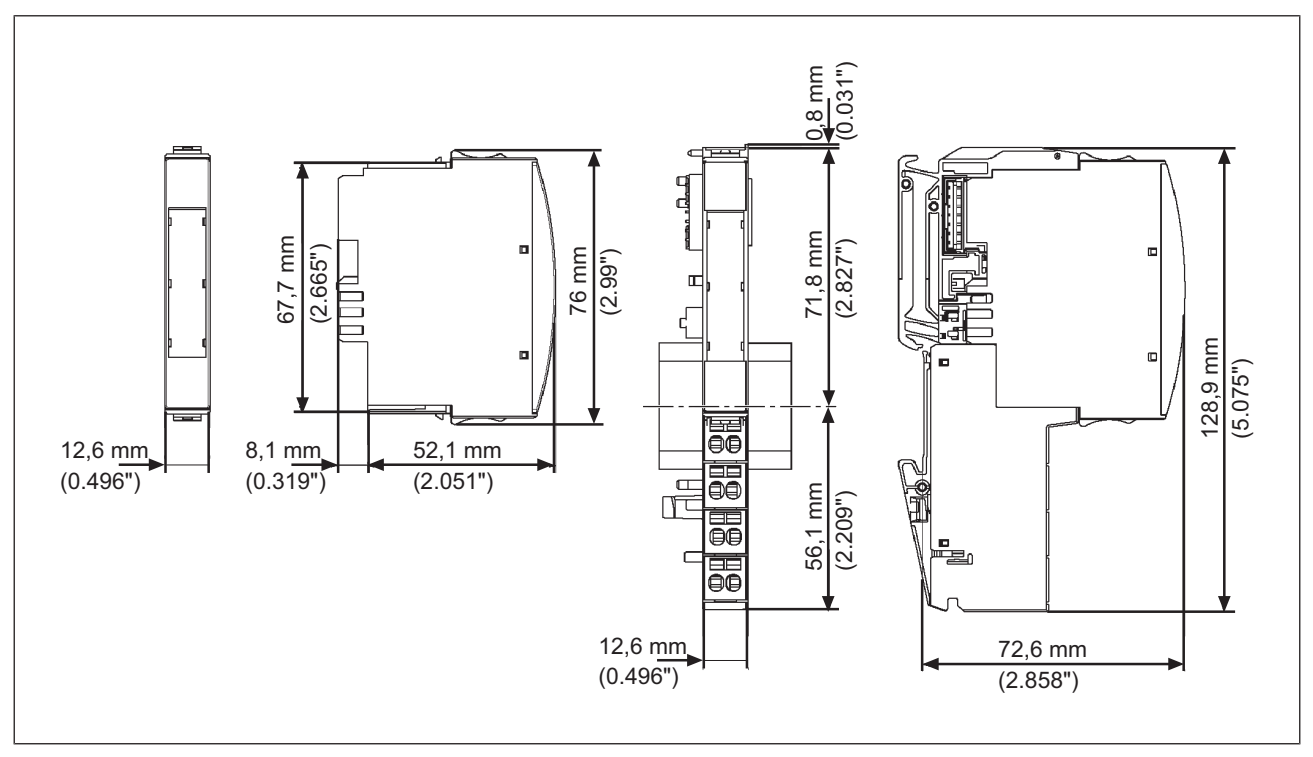

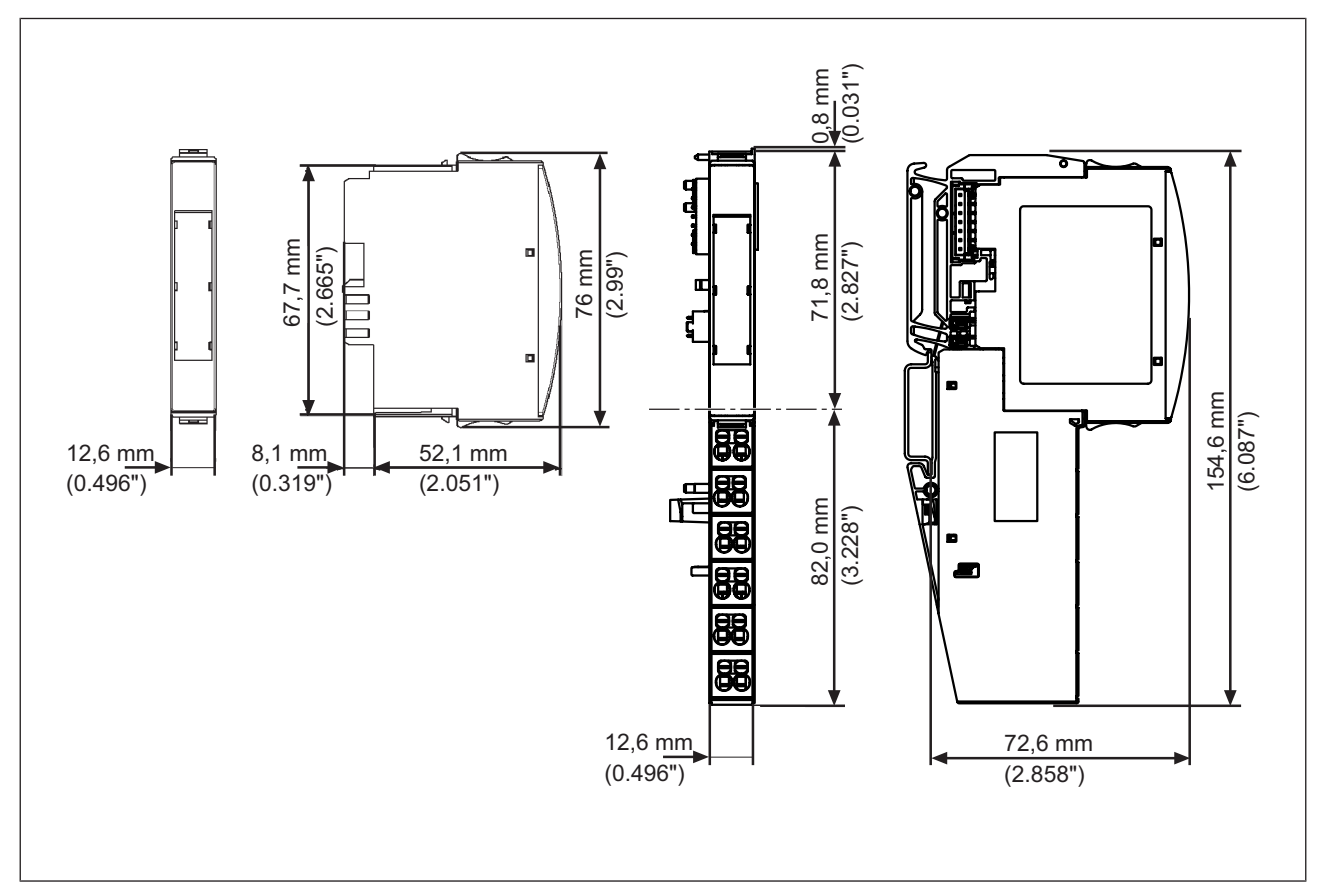

Bei Basismodulen mit sechs Anschlussebenen:

## **5.2 Basismodul montieren**

Voraussetzung:

- **Das Kopfmodul ist montiert.**
- } Wenn im Kopfmodul keine Spannungsversorgung integriert ist, muss rechts neben dem Kopfmodul ein Spannungsversorgungsmodul montiert sein.

Bitte beachten Sie:

- ▶ Basismodule mit Schraubklemmen und Käfigzugfederklemmen können aus mechanischen Gründen nicht gemischt werden.
- } Alle Kontakte vor Verunreinigungen schützen.
- Die Mechanik der Basismodule ist auf 50 Steckzyklen ausgelegt.

Vorgehensweise:

- } Wir empfehlen, die Basismodule vor dem Stecken der Elektronikmodule zu verdrahten.
- } Nut des Basismoduls von unten an der Montageschiene einhängen [1].
- } Basismodul nach hinten drücken [2], bis es hörbar einrastet.
- **Basismodul auf der Montageschiene nach links schieben, bis die beiden seitlichen Be**festigungshaken am benachbarten Modul hörbar einrasten [3].

#### Schematische Darstellung:

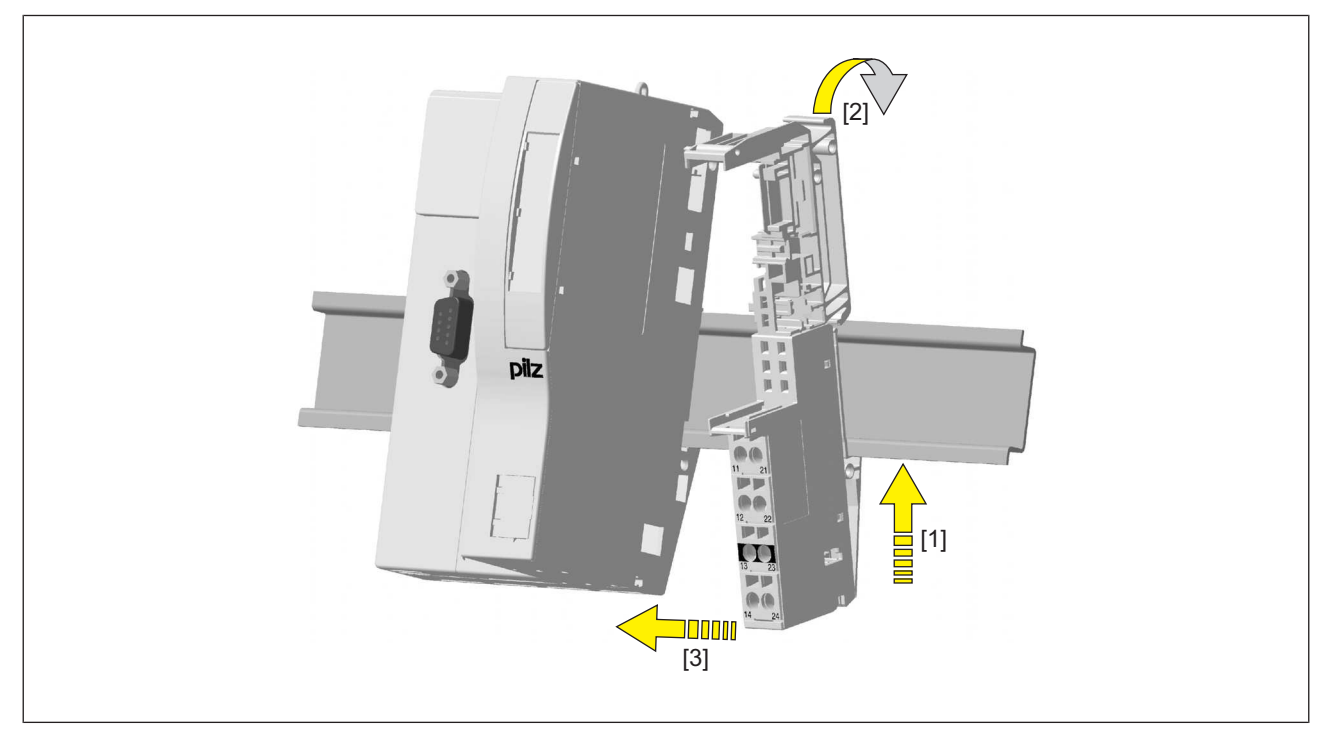

## **5.3 Elektronikmodul stecken und ziehen**

Beachten Sie bitte:

- ▶ Nur auf montierte Basismodule stecken.
- } Vorzugsweise auf verdrahtete Basismodule stecken.
- } Elektronikmodule mit Ausgängen dürfen nur bei abgeschalteter Last gesteckt und gezogen werden. Das Stecken und Ziehen unter Last kann unvorhersehbare Fehlerreaktionen auslösen.
- } Wenn ein Elektronikmodul zum ersten Mal auf ein Basismodul gesteckt wird, verbleibt der eine Teil des Kodierelements auf dem Elektronikmodul und das Gegenstück verankert sich im Basismodul. Dadurch wird das Basismodul kodiert.
- **>** Die Mechanik der Elektronikmodule ist auf 50 Steckzyklen ausgelegt.

## **5.3.1 Elektronikmodul stecken**

Vorgehensweise:

- **>** Das Elektronikmodul muss hörbar einrasten [1].
- } Elektronikmodul mit Beschriftungsstreifen kennzeichnen [2].

Schematische Darstellung:

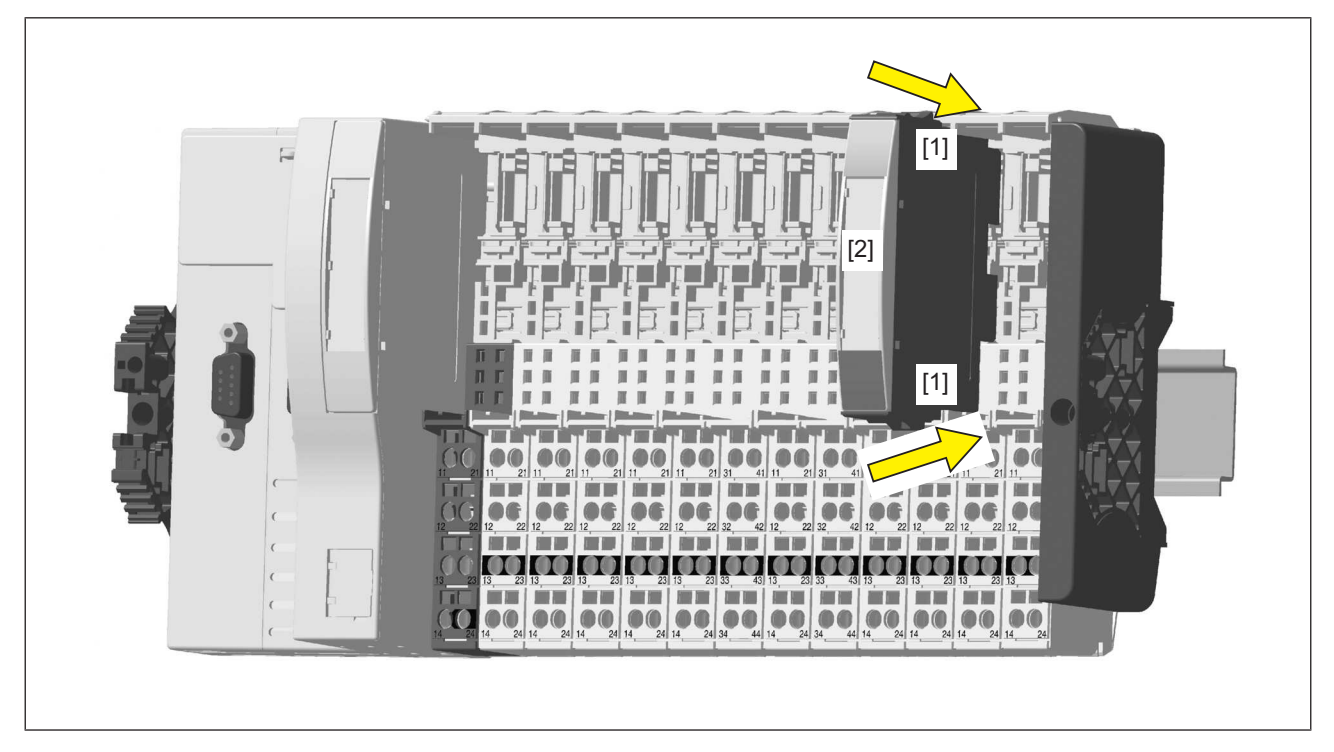

## **5.3.2 Elektronikmodul ziehen**

Vorgehensweise:

- } Arretierelemente [1] gleichzeitig zusammendrücken.
- Elektronikmodul abziehen [2].

Schematische Darstellung:

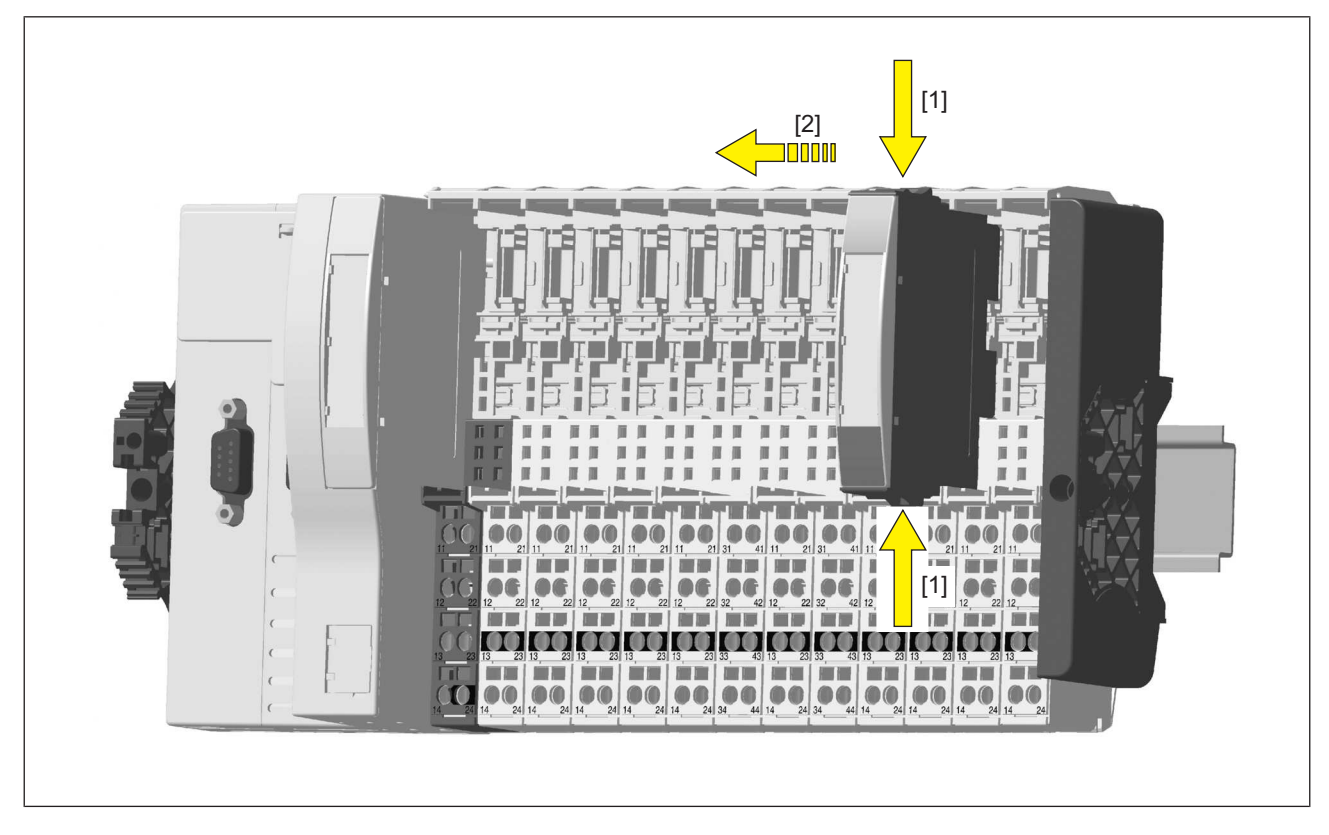

## **5.3.3 Elektronikmodul während des Betriebs tauschen**

Das Elektronikmodul kann während des Betriebs getauscht werden. Die Konfigurationsdaten bleiben bei einem Modultausch erhalten.

Auswirkungen:

- } Systemumgebung A:
	- Bei einem möglichen FS-Kommunikationsfehler wechselt der FS-Teil des PSSu-Systems und alle zugehörigen I/O-Groups (SafetyBUS p) in den STOP-Zustand.
- } Systemumgebung B:
	- Alle FS-Hardware-Ausgänge des PSSu-Systems wechseln in den sicheren Zustand.
	- Für die FS-Ausgänge der Module werden die Ersatzwerte verwendet mit Valid-Bits  $=$  FALSE.

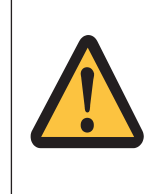

### **ACHTUNG!**

Funkenbildung kann Störungen und Fehler verursachen! Das Modul ausschließlich bei abgeschalteter Last tauschen!

# **6 Verdrahtung**

## **6.1 Allgemeine Hinweise zur Verdrahtung**

Bitte beachten Sie:

- Die Versorgungsspannungen der Aktoren und Geber müssen Funktionskleinspannungen mit sicherer elektrischer Trennung (PELV oder SELV) nach VDE 0100, Teil 410, sein. Andernfalls besteht die Gefahr von elektrischem Schlag.
- } Wir empfehlen die Verwendung von geschirmten Signalleitungen.
- Bei Basismodulen mit C-Schiene:
	- Schließen Sie den Schirm an die Klemmen der C-Schiene an.
	- Verbinden Sie die C-Schiene niederohmig mit der Funktionserde.
- Bei Basismodulen ohne C-Schiene:
	- Schließen Sie den Schirm so an, wie es im Abschnitt Klemmenbelegung dargestellt ist.

Das Modul verbindet den Schirm mit der Montageschiene.

- Verbinden Sie die Montageschiene über eine Erdungsklemme mit der Funktionserde.
- } Basismodule ohne C-Schiene bieten in Umgebungen mit starken EMV-Störungen einen besseren Schutz, wenn der Schirm angeschlossen ist.
- } Leitungsmaterial aus Kupferdraht verwenden.
- } Die Klemmenbelegung, wie sie auf der Frontplatte angegeben ist, gilt für Basismodule mit C-Schiene. Für andere Basismodule gilt die Klemmenbelegung, wie sie in der technischen Dokumentation angegeben ist.

#### **6.1.1 Anschlussmechanik der Basismodule**

Vorgehensweise:

} Schraubendreher mit flacher Klinge (DIN 5264-A) verwenden!

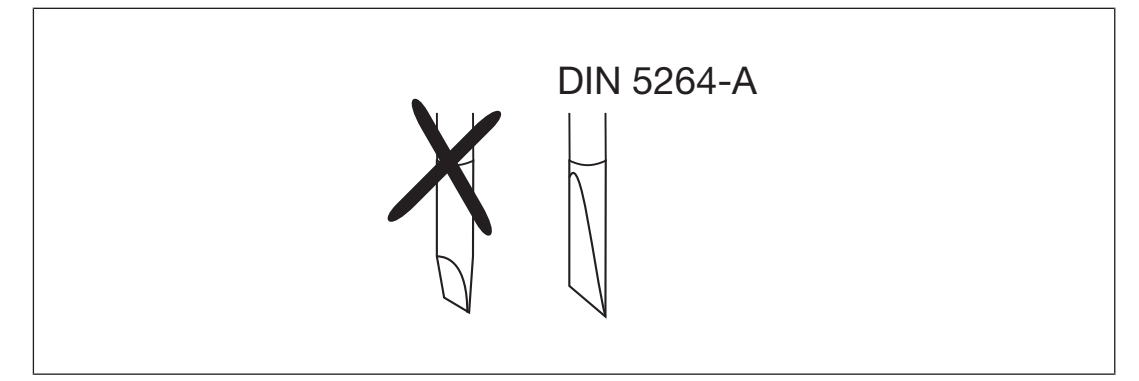

- Leitung 8 mm abisolieren.
- } Anschlussebene bei Bedarf mit farbigem Markierer [3] kennzeichnen.
- Basismodul mit Schraubklemmen:
	- Schraube der Schraubklemme [1] mit Schraubendreher öffnen.
	- Abisoliertes Kabel in runde Befestigungsöffnung [2] bis zum Anschlag stecken.
- Schraube der Schraubklemme festdrehen.
- Leitung auf festen Sitz prüfen.
- } Basismodul mit Käfigzugfederklemmen:
	- Schraubendreher in rechteckige Betätigungsöffnung [1] stecken [4].
	- Abisoliertes Kabel in runde Befestigungsöffnung [2] bis zum Anschlag stecken [5].
	- Schraubendreher herausziehen [6].
	- Leitung auf festen Sitz prüfen.

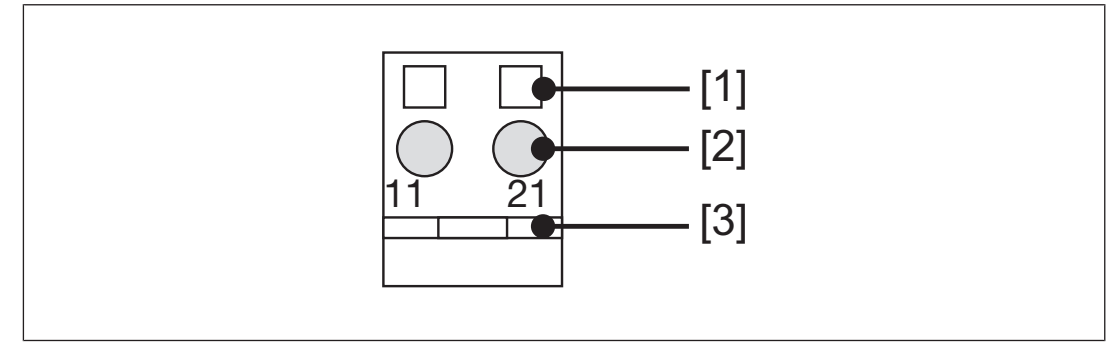

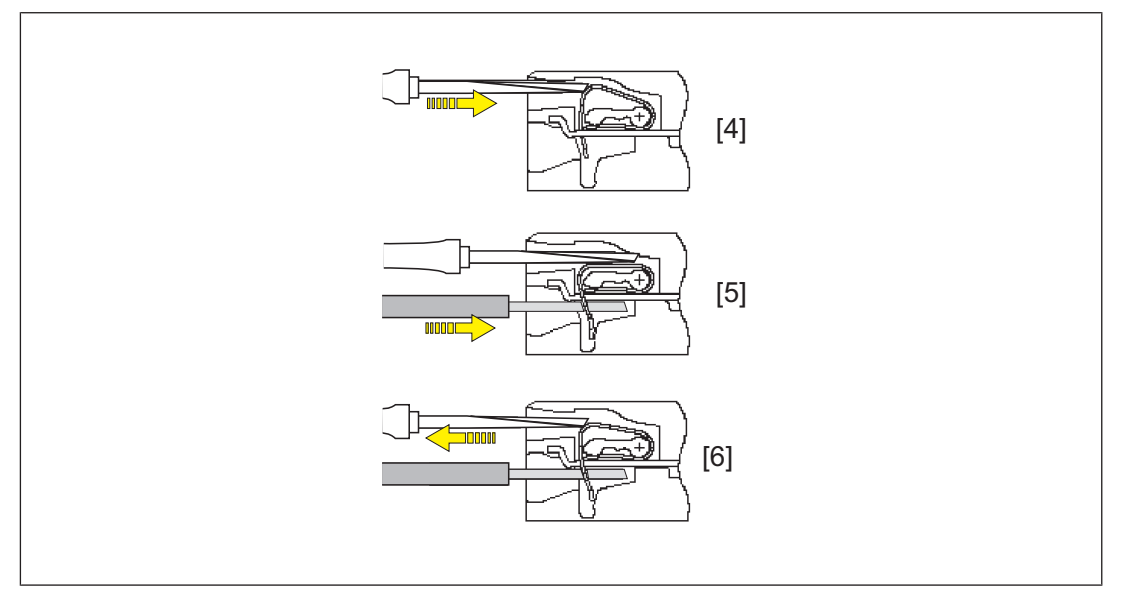

Bitte beachten Sie:

- } Der minimale Leiterquerschnitt für Feldanschlussklemmen an den Basismodulen beträgt 0,14 mm<sup>2</sup>(AWG26).
- } Der maximale Leiterquerschnitt für Feldanschlussklemmen beträgt:
	- Digitale Eingänge: 1,5 mm<sup>2</sup> (AWG16)
	- Digitale Ausgänge: 2,0 mm<sup>2</sup> (AWG14)
	- Ein-/Ausgänge der Zählermodule: 1,5 mm<sup>2</sup> (AWG16)
	- Analoge Ein-/Ausgänge: 1,5 mm<sup>2</sup> (AWG16)
	- Kommunikationsleitungen: 1,5 mm<sup>2</sup>(AWG16)
	- Testtaktausgänge: 1,5 mm<sup>2</sup>(AWG16)
	- Netzstromversorgung: 2,5 mm2 (AWG12)
- Funktionserdung: 2,5 mm<sup>2</sup> (AWG12)
- ▶ Bei Basismodulen mit Schraubklemmen:
	- Wenn Sie für den Anschluss der Ein- und Ausgänge feindrähtige Kabel verwenden, so sind Aderendhülsen nach DIN 46228, Teil 1 und Teil 2 0,14 ... 1,5 mm<sup>2</sup> in der Form A oder C empfehlenswert, aber nicht notwendig. Zum Quetschen der Aderendhülsen können Sie eine Aderendhülsenzange mit der Crimpform A oder C nach EN 60947-1, wie z. B. PZ 1,5 oder PZ 6,5 der Firma Weidmüller benutzen.
	- Maximales Anzugsdrehmoment: 0,8 Nm
- } Leitungsmaterial aus Kupferdraht verwenden.

## **6.2 Klemmenbelegung**

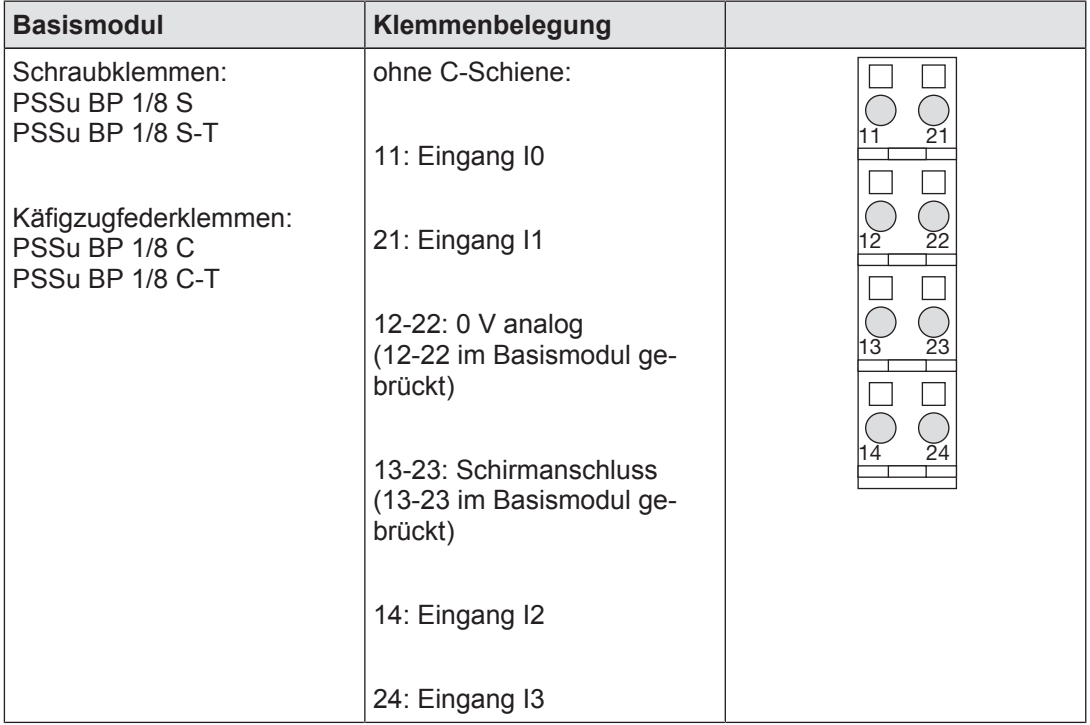

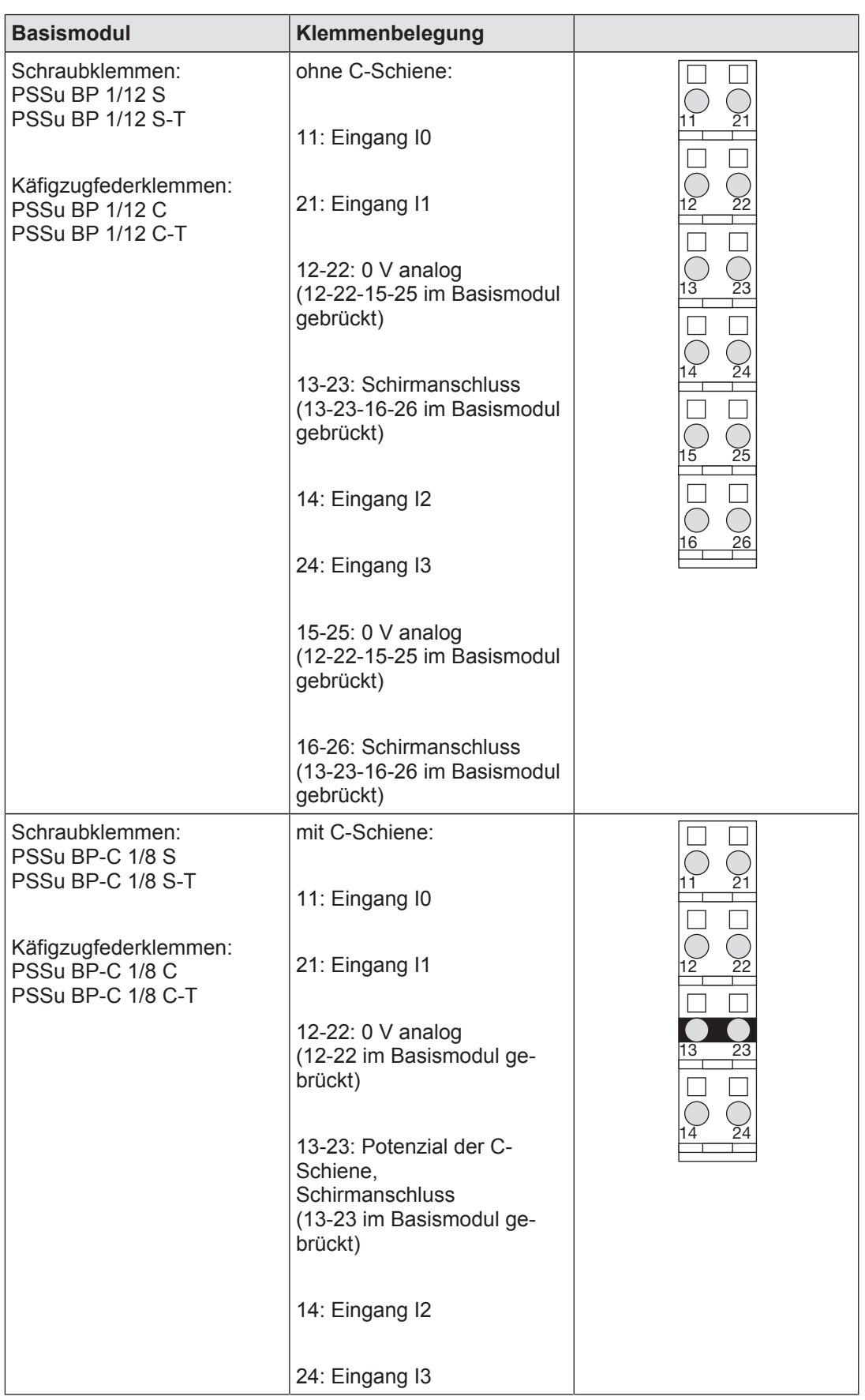

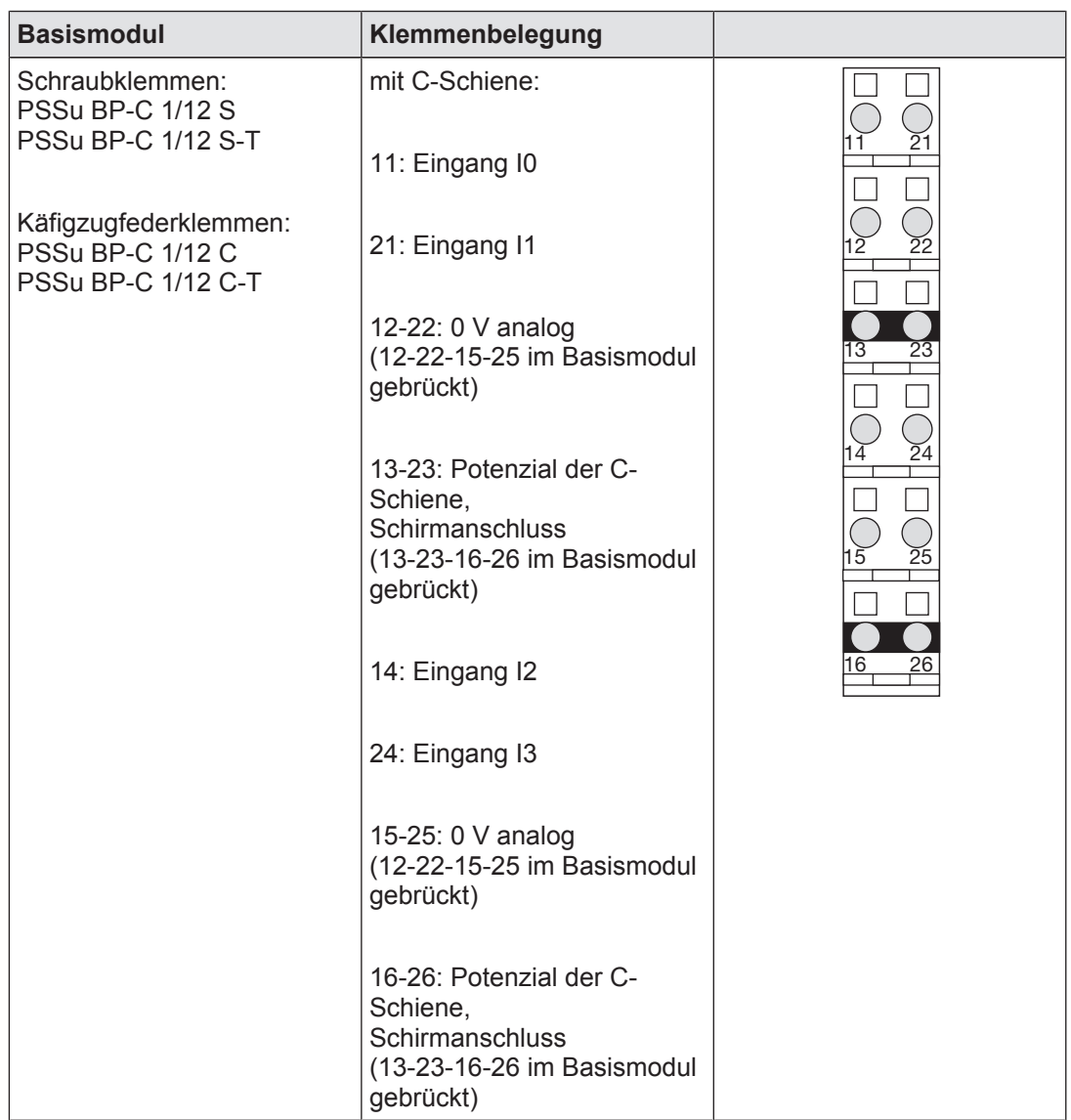

## **6.3 Anschluss des Moduls**

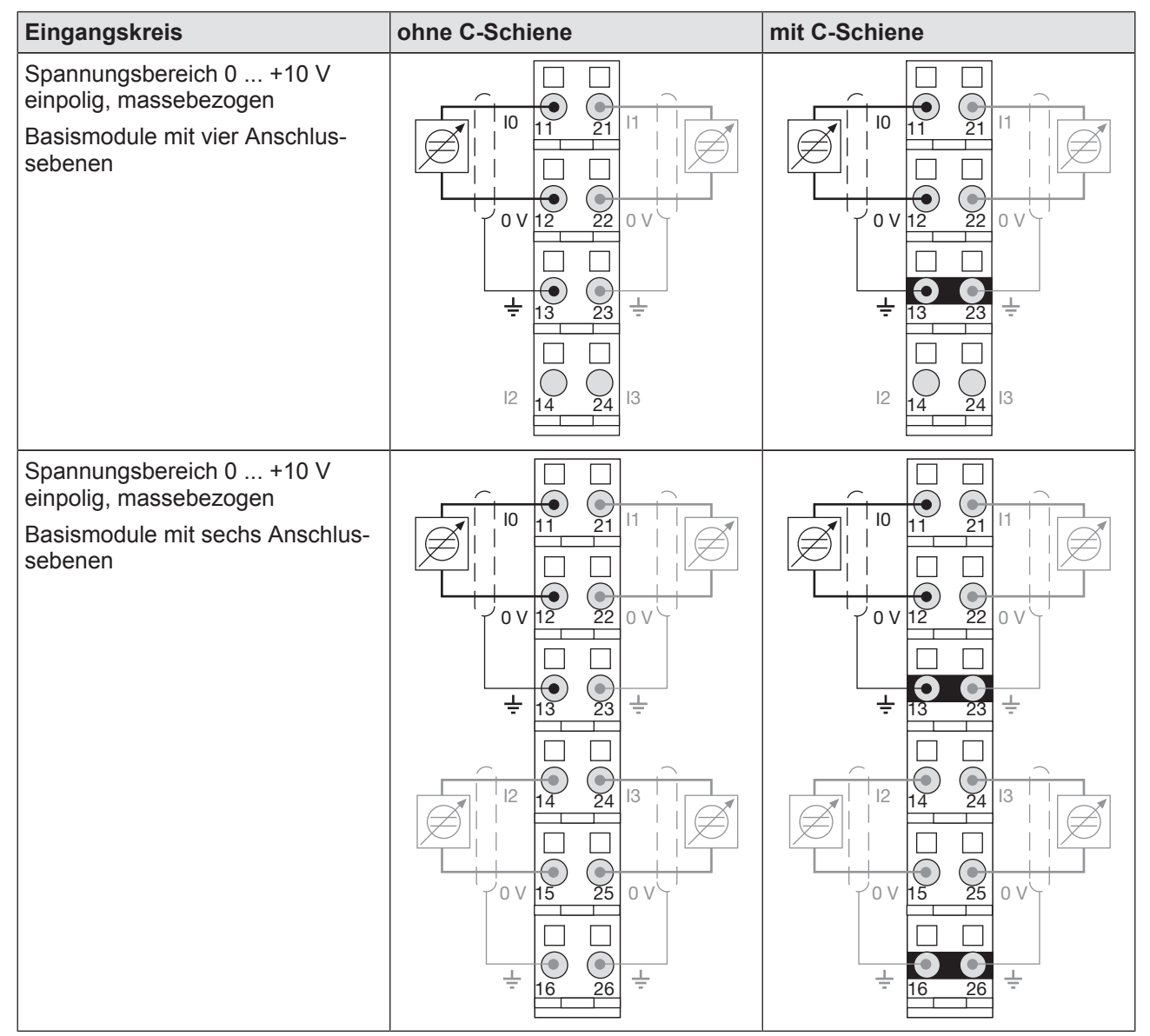

# **7 Betrieb**

## **7.1 Meldungen**

Ein Modulfehler wird über die LED "Err" angezeigt (siehe Abschnitt "Anzeigeelemente"), an das Kopfmodul gemeldet und

- } bei PSSu in Systemumgebung A in den Fehler-Stack
- **b** bei PSSu in Systemumgebung B in das Diagnoseprotokoll

des Kopfmoduls eingetragen.

Das Modul kann folgende Fehler erkennen:

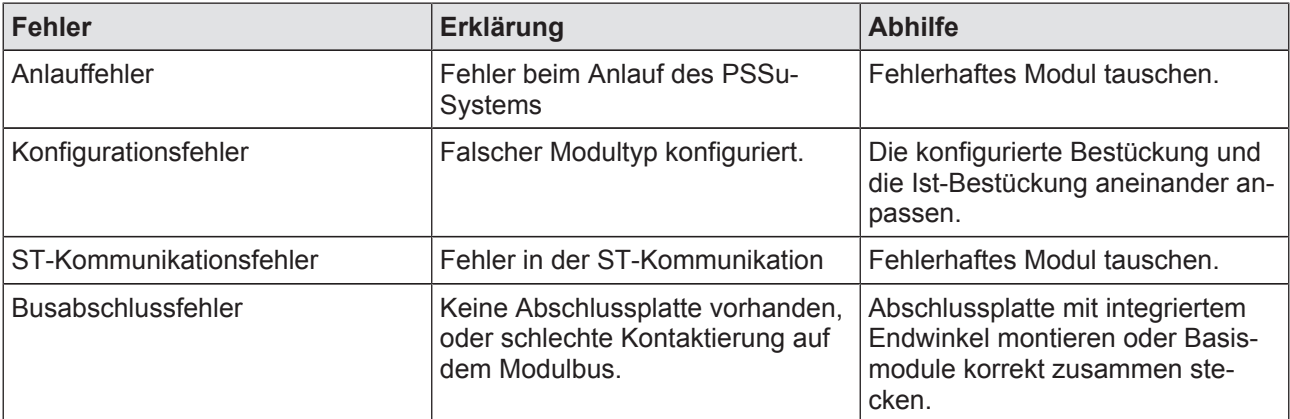

## **7.2 Anzeigeelemente**

#### **Legende**

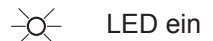

LED aus

#### **7.2.1 Anzeigeelemente zur Moduldiagnose**

Das Modul hat eine LED zur Anzeige von Modulfehlern (LED "Err").

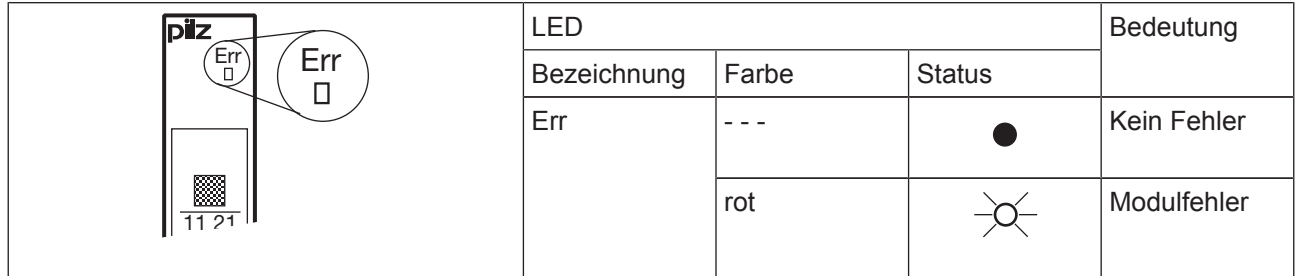

## **7.2.2 Anzeigeelemente zum Eingangsstatus**

Jedem Eingang ist eine LED zur Anzeige des Eingangsstatus zugeordnet (LEDs "I0", "I1", "I2" und "I3"). Die grüne LED leuchtet, sobald das Modul am Eingang ein Signal erkennt, das digitalisiert werden kann.

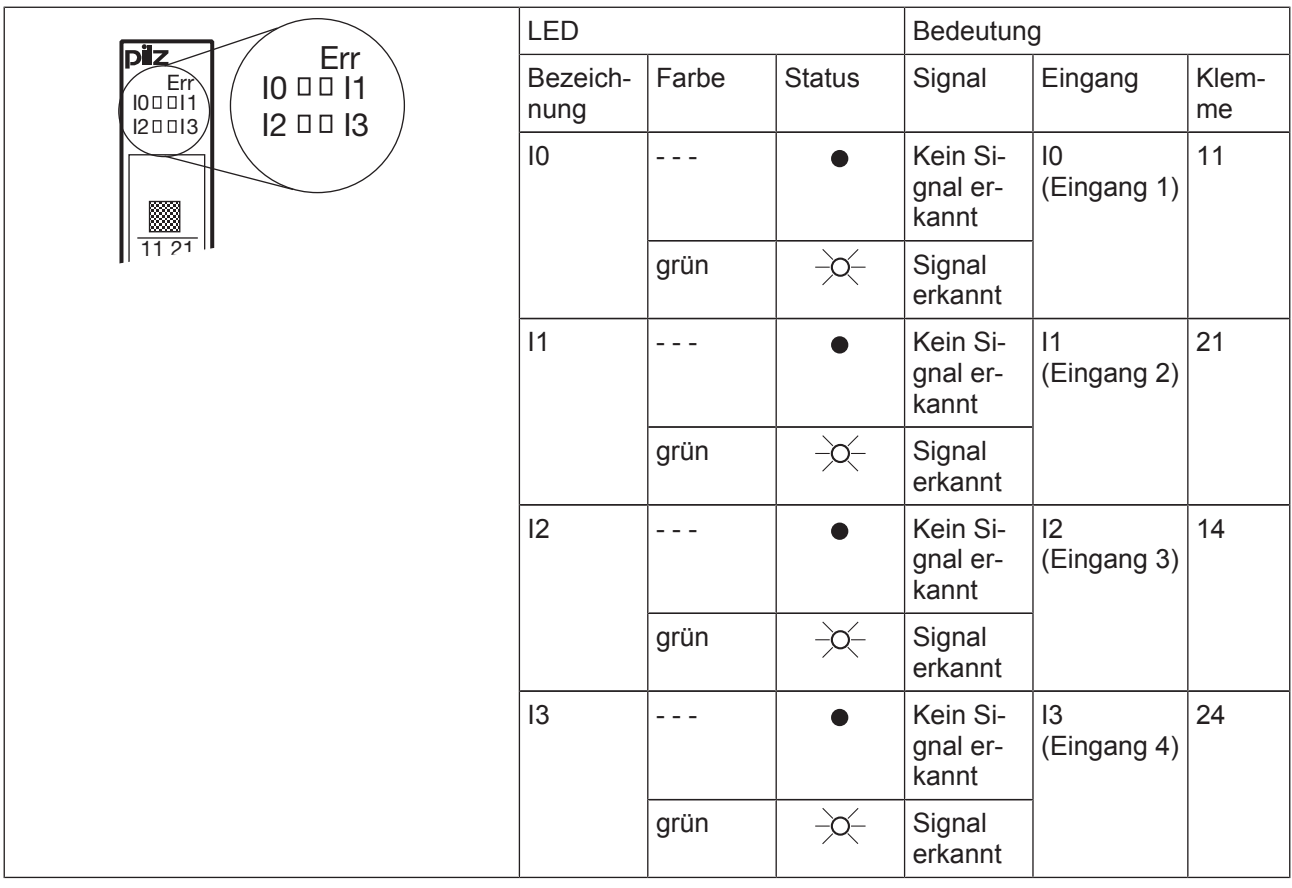

# **8 Technische Daten**

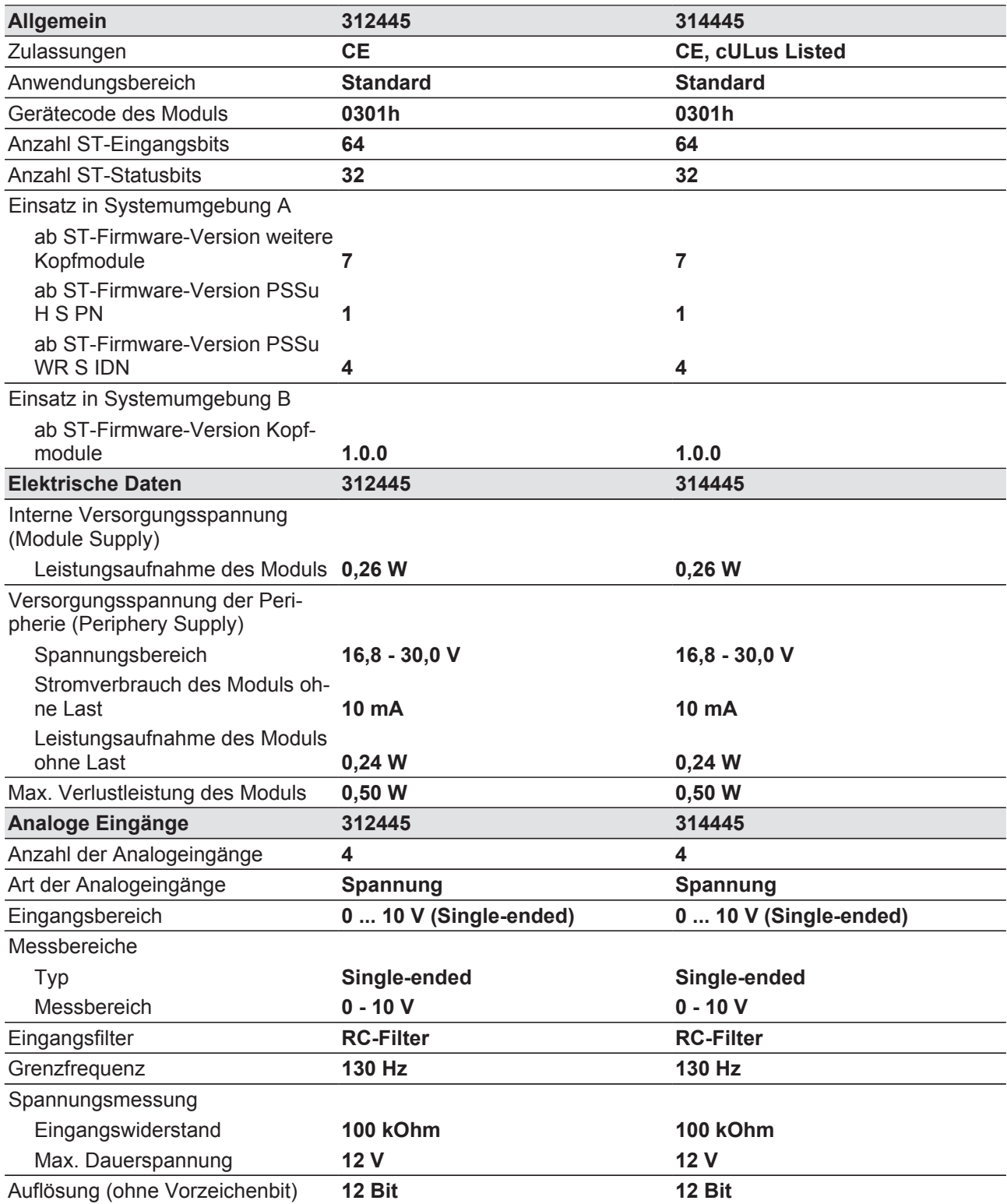

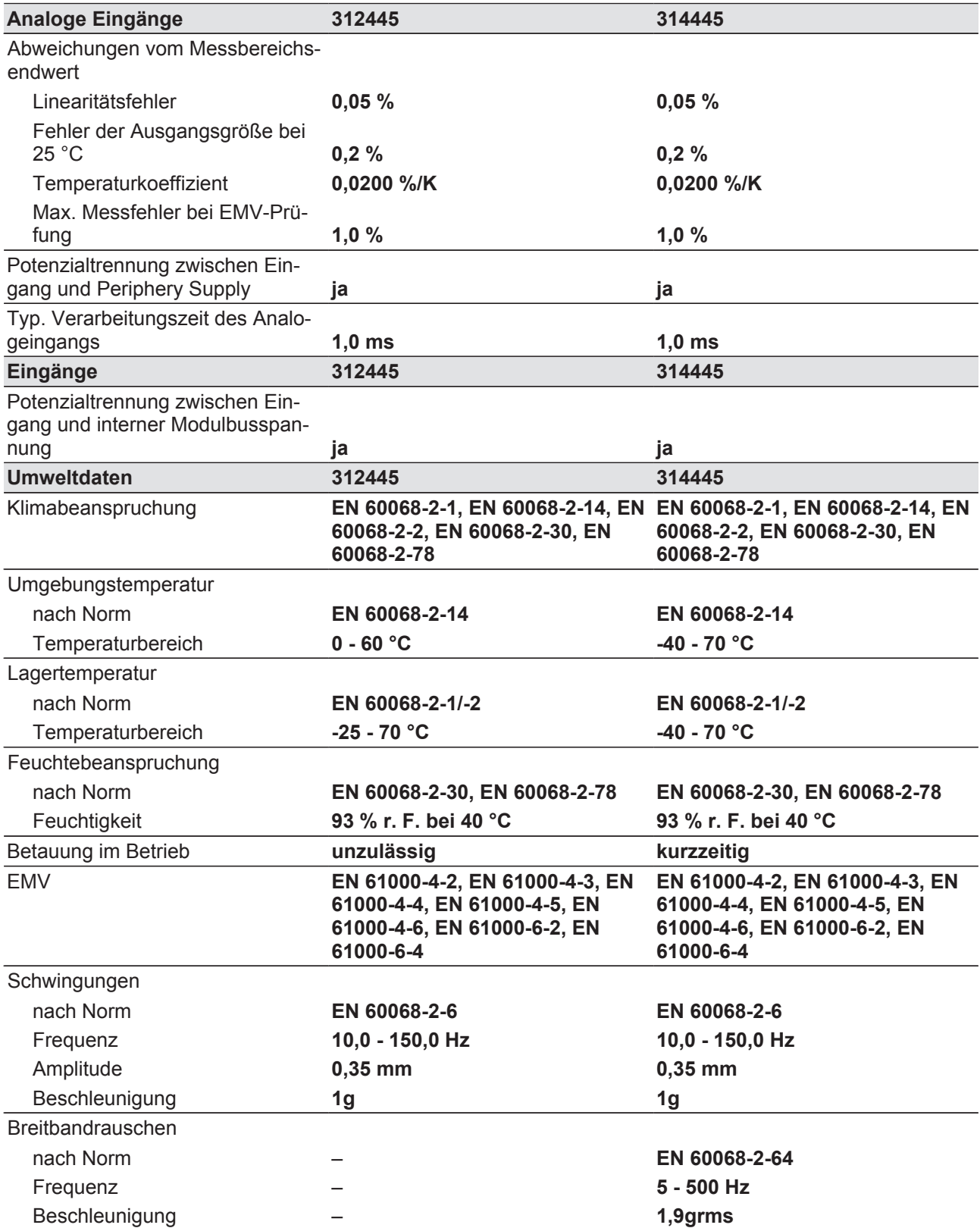

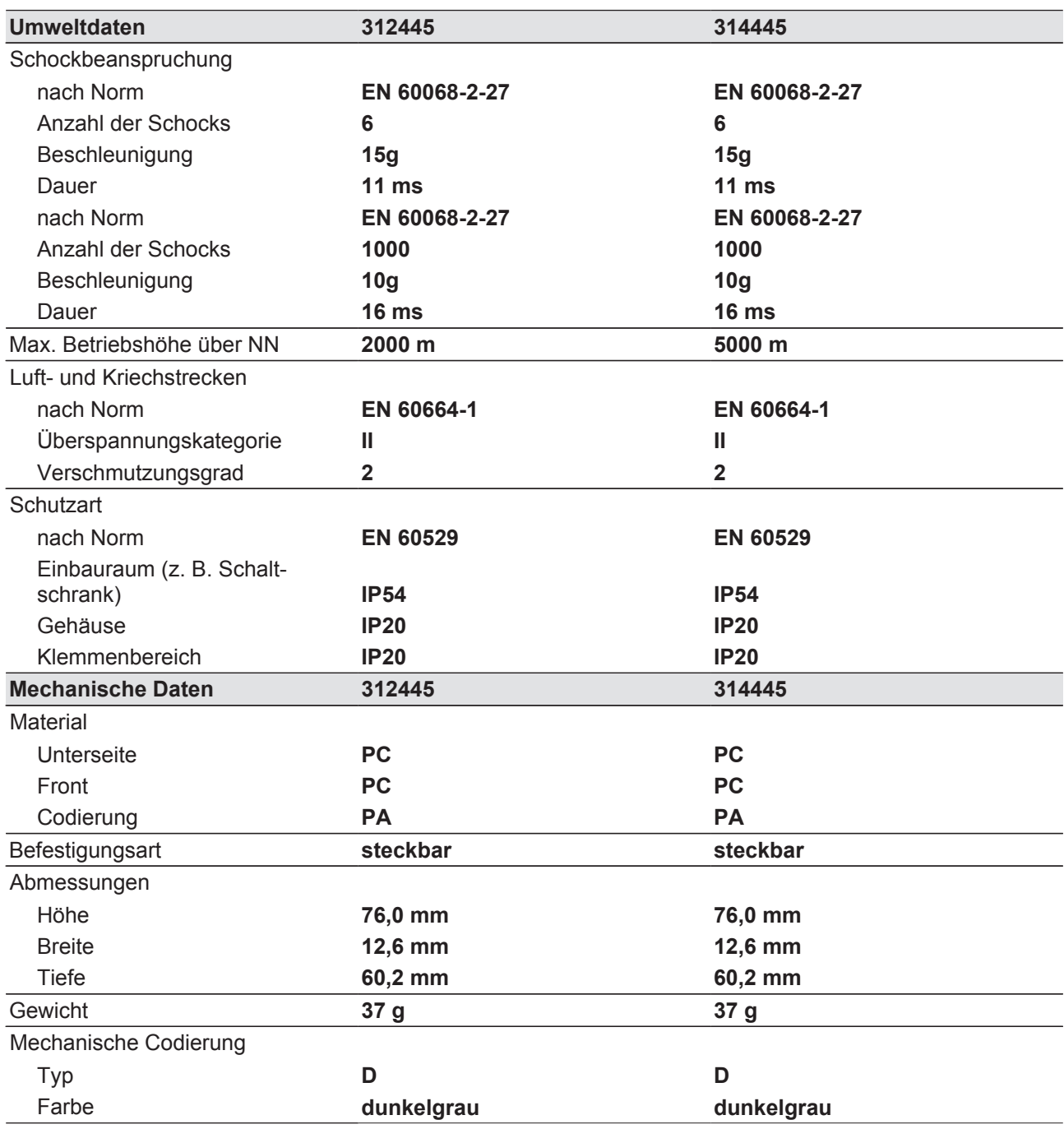

Bei Normenangaben ohne Datum gelten die 2005-04 neuesten Ausgabestände.

# **9 Bestelldaten**

## **9.1 Produkt**

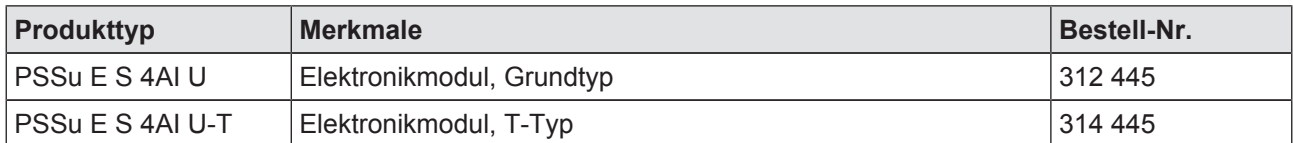

## **9.2 Zubehör**

#### **Basismodule**

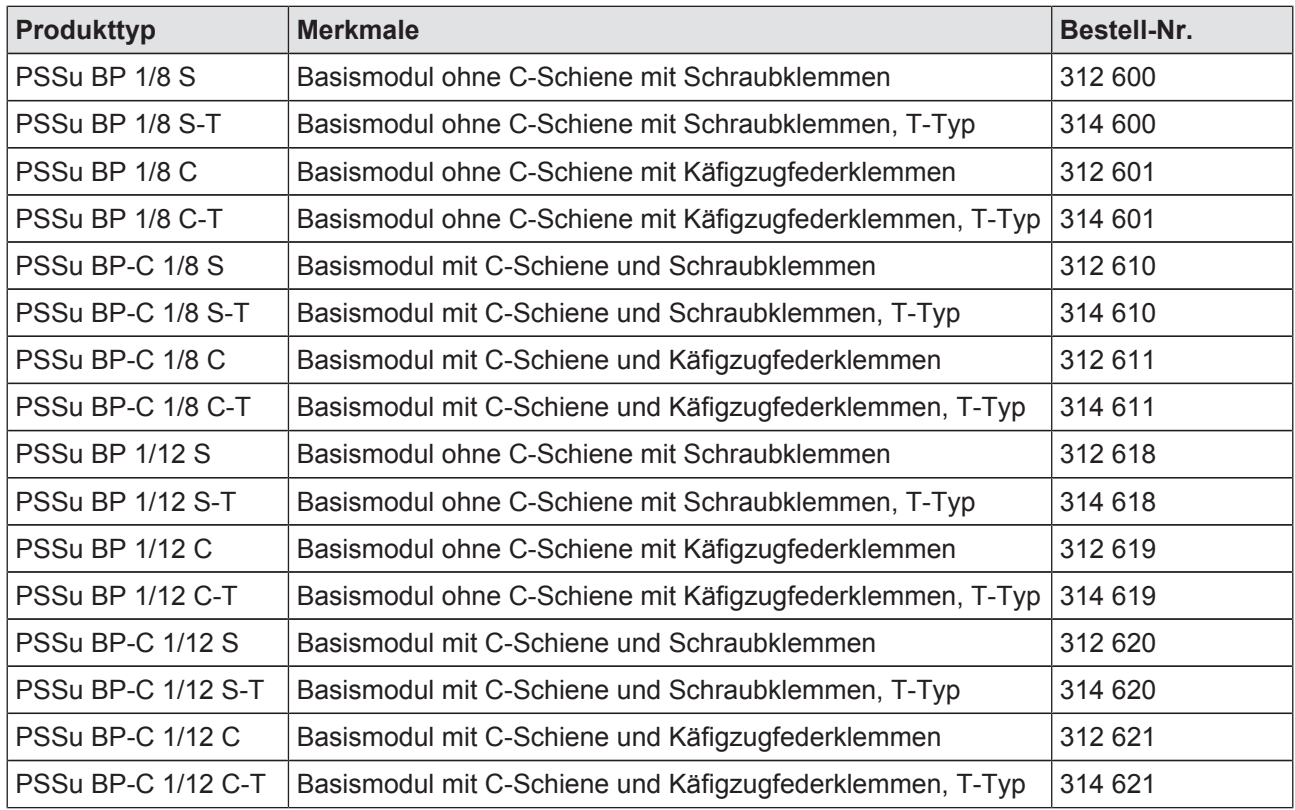

# Support

Technische Unterstützung von Pilz erhalten Sie rund um die Uhr.

Pilz entwickelt umweltfreundliche Produkte unter Verwendung ökologischer Werkstoffe und energiesparender Techniken. In ökologisch gestalteten Gebäuden wird umweltbewusst und energiesparend produziert und gearbeitet. So bietet Pilz Ihnen Nachhaltigkeit mit der Sicherheit, energieeffiziente Produkte und umweltfreundliche Lösungen zu erhalten.

Pilz antwortet auf www.wissen-maschinensicherheit.de

haben Sie fragen zur Maschinensicherheit?

#### Amerika

Brasilien +55 11 97569-2804 Kanada +1 888-315-PILZ (315-7459) Mexiko +52 55 5572 1300 USA (toll-free) +1 877-PILZUSA (745-9872)

#### Asien

China +86 21 60880878-216 Japan +81 45 471-2281 Südkorea +82 31 450 0680

> Die 4-fache Sicherheit der Automation **COMPONENTS**

> > **SYSTEMS SERVICES**

Technisch Ökol Persönlich Wirtschaftlich Australien +61 3 95446300

#### Europa

Belgien, Luxemburg +32 9 3217575 Deutschland +49 711 3409-444 Frankreich +33 3 88104000 Großbritannien +44 1536 462203 Irland +353 21 4804983 Italien +39 0362 1826711

Niederlande +31 347 320477 Österreich +43 1 7986263-0 **Schweiz** +41 62 88979-30 Skandinavien +45 74436332 Spanien +34 938497433 Türkei +90 216 5775552

#### Unsere internationale Hotline erreichen Sie unter: +49 711 3409-444 support@pilz.com

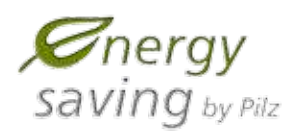

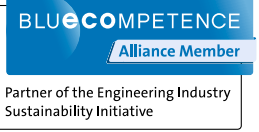

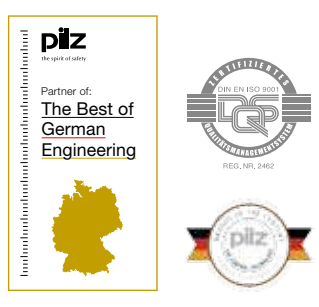

Pilz Gmbh & Co. KG felix-Wankel-Straße 2 73760 Ostfildern, Deutschland Tel.: +49 711 3409-0 fax: +49 711 3409-133 info@pilz.com www.pilz.com

# THE SPIRIT OF SAFETY